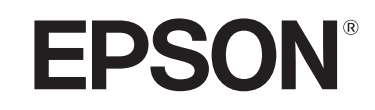

# EB-810E ELPFP13 ELPMB22 EB-815E ELPFP14 ELPMB30 **ELPMB75**

# **Specifications**

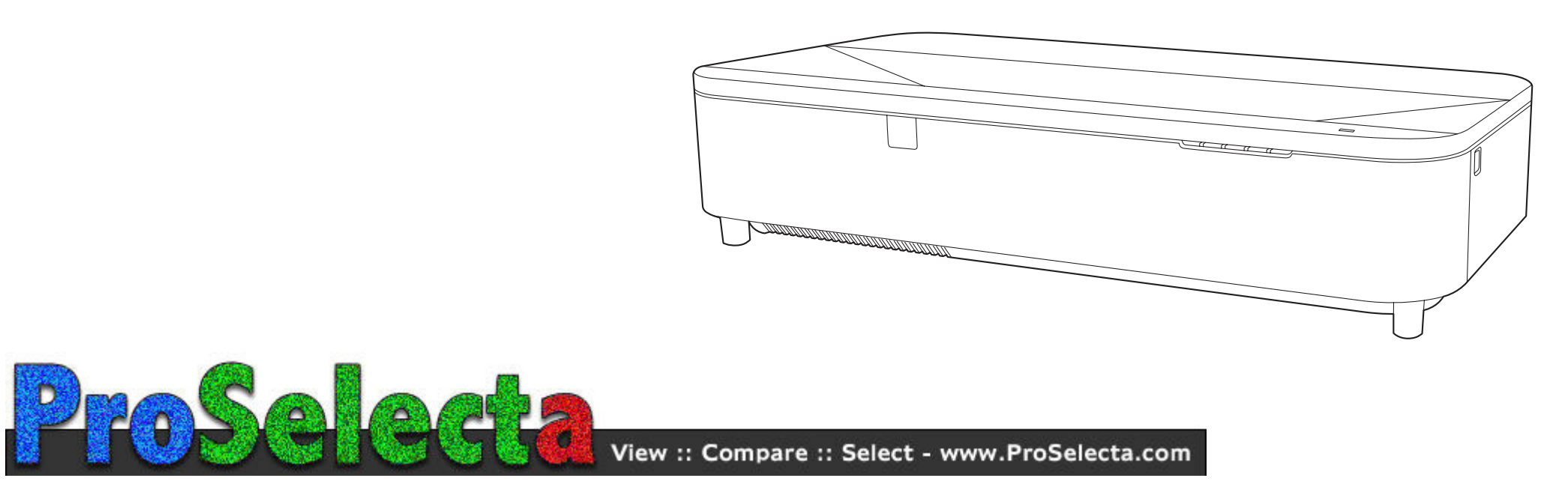

# **Contents**

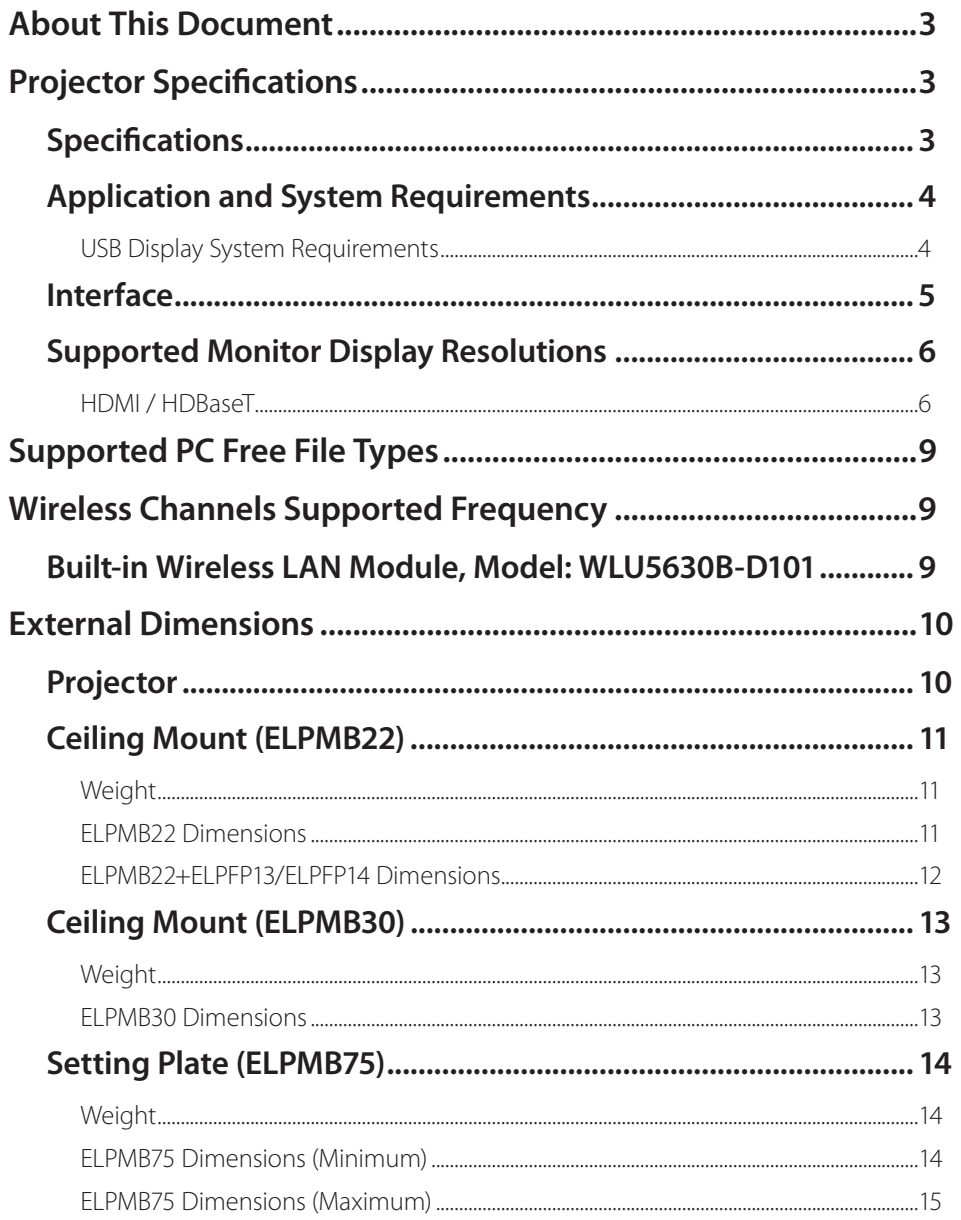

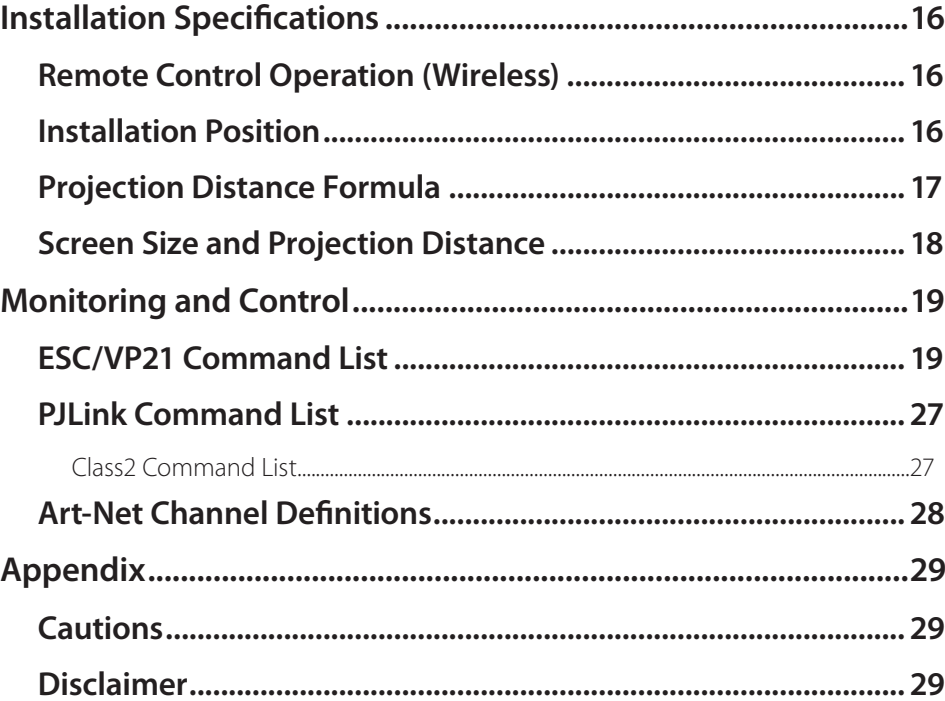

# <span id="page-2-0"></span>**■ About This Document**

This document contains specification information of your projector and optional accessories such as external devices and mounts. See your projector's User's Guide for more details.

# **■ Projector Specifications**

This projector projects a laser display.

## **Specifications**

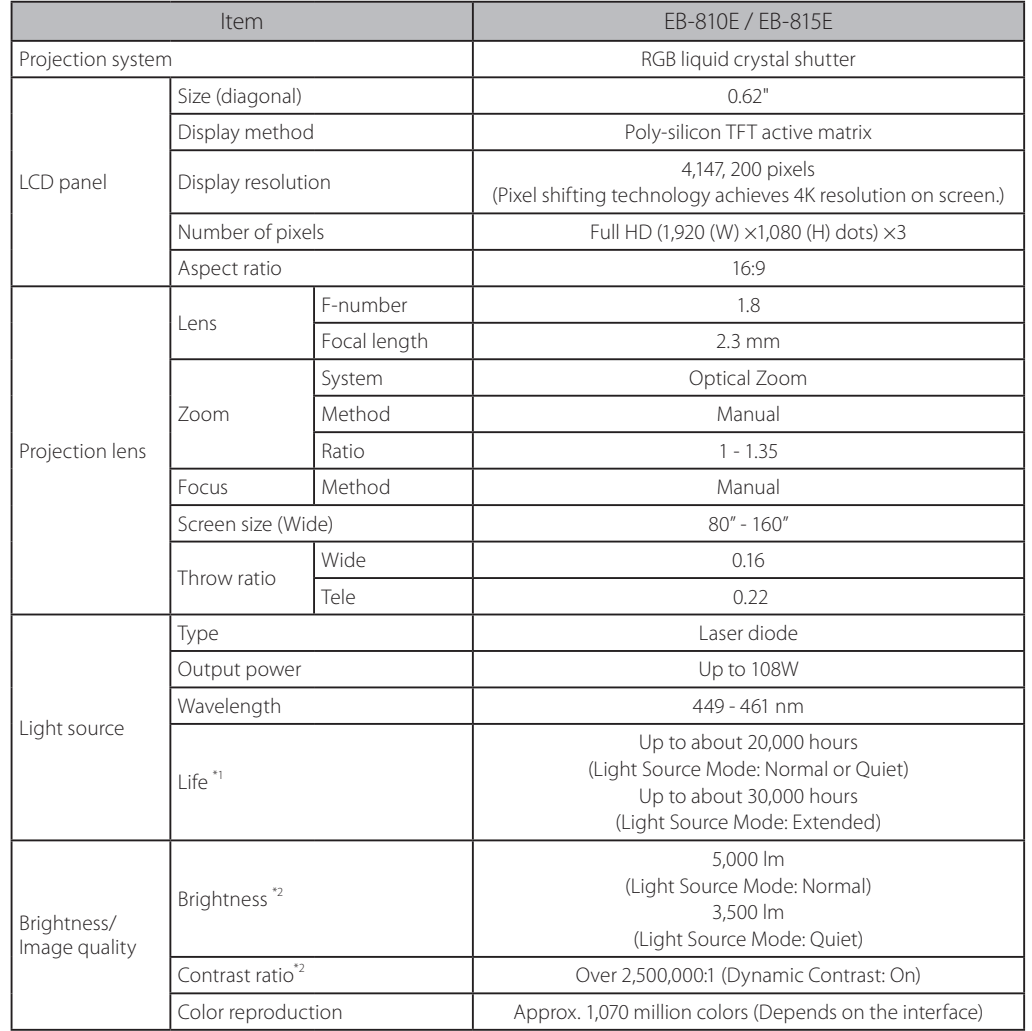

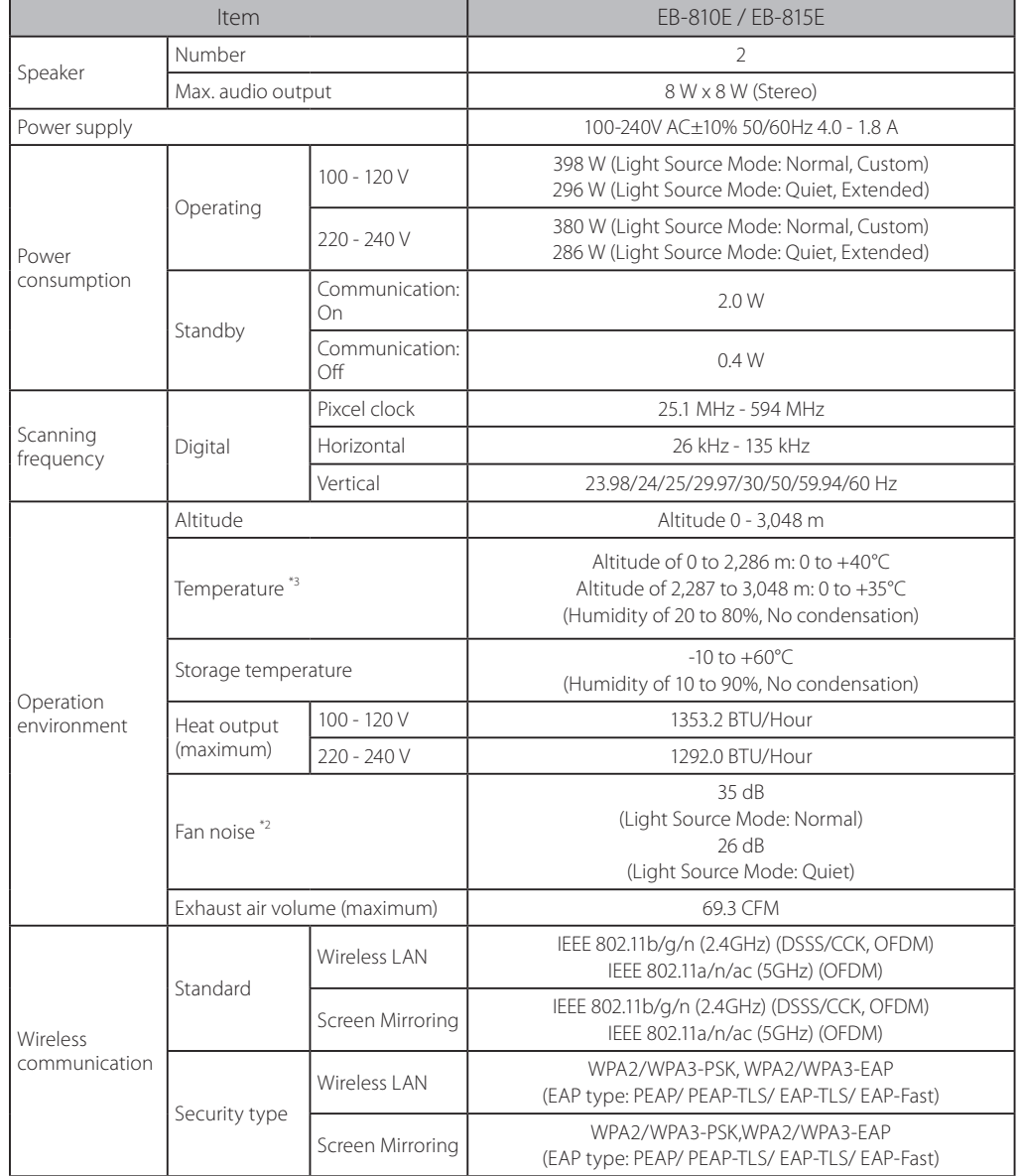

<span id="page-3-0"></span>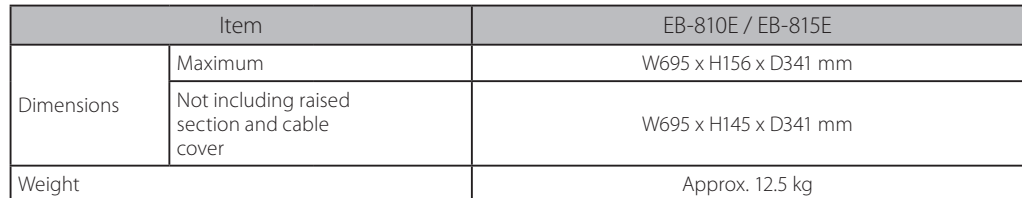

\*1 Approximate time until the light source brightness decreases to half of its original value.

(Assuming the projector is used in an atmosphere in which airborne particulate matter is less than 0.04 to 0.2mg/ m3. The estimated time varies depending on the projector usage and operating conditions.)

- \*2 The measurement averaged value of the entire product at the time of shipment, and is described in accordance with the JIS X6911 data projector specification format. The measurement method and measurement conditions are based on Annex 2.
- \*3 Light source brightness automatically dims if the surrounding temperature gets too high. (Approximately 35°C at an altitude of 0 to 2,286 m, and approximately 30°C at an altitude of 2,287 to 3,048 m; however, this may vary depending on the surrounding environment.)

### **Application and System Requirements**

You can use the following applications with your projector.

See the following Web site to check the system requirements and download the necessary application and manuals.

[epson.sn/](http://epson.sn/)

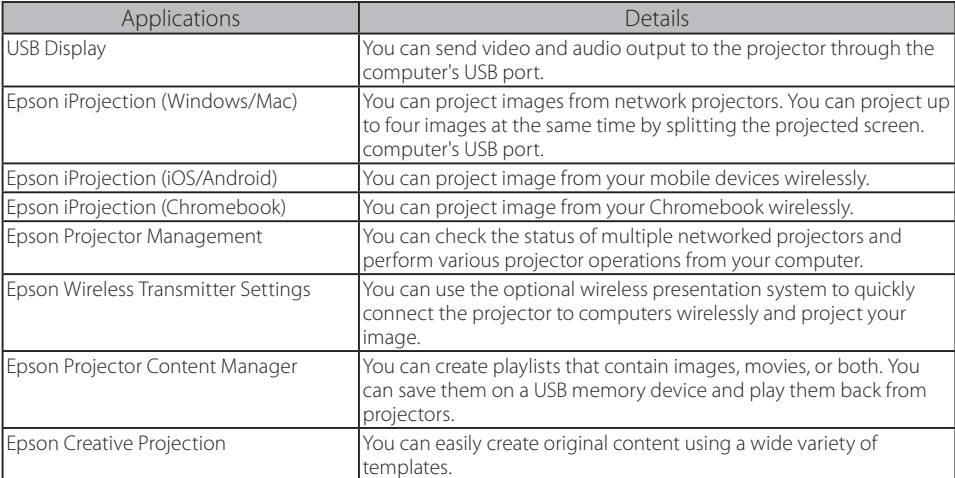

### USB Display System Requirements

To use the projector's Epson USB Display software, your computer must meet the following system requirements.

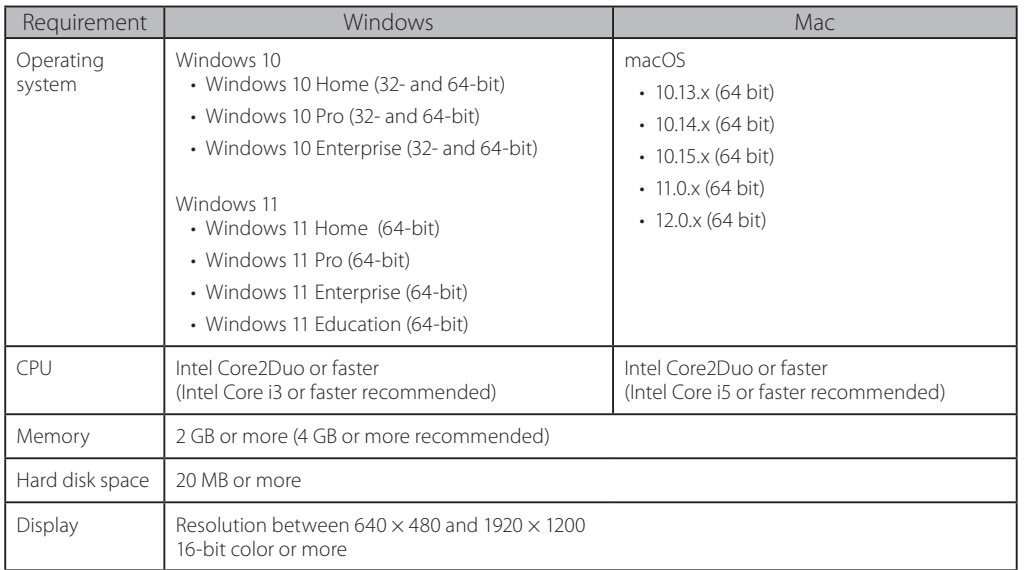

# <span id="page-4-0"></span>**Interface**

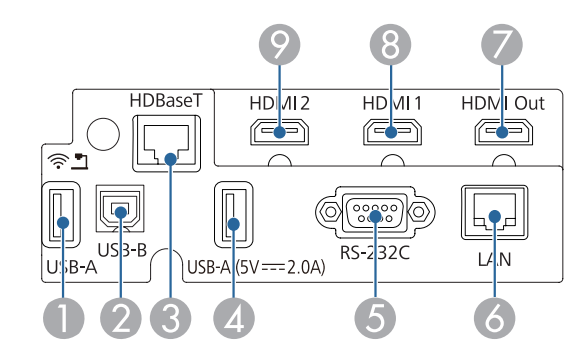

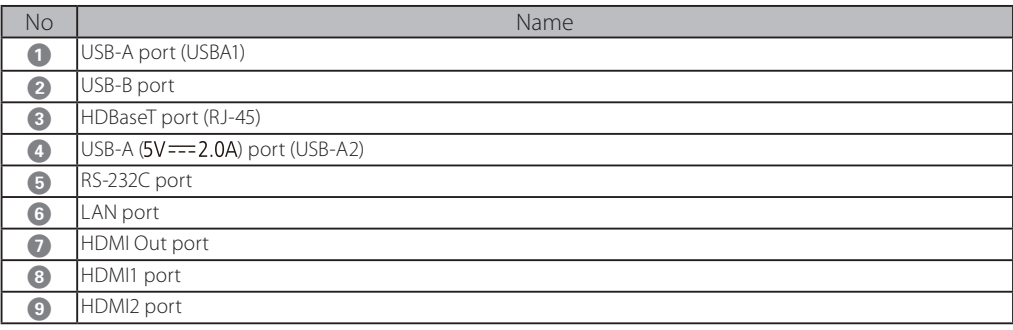

# <span id="page-5-0"></span>**Supported Monitor Display Resolutions**

## HDMI / HDBaseT

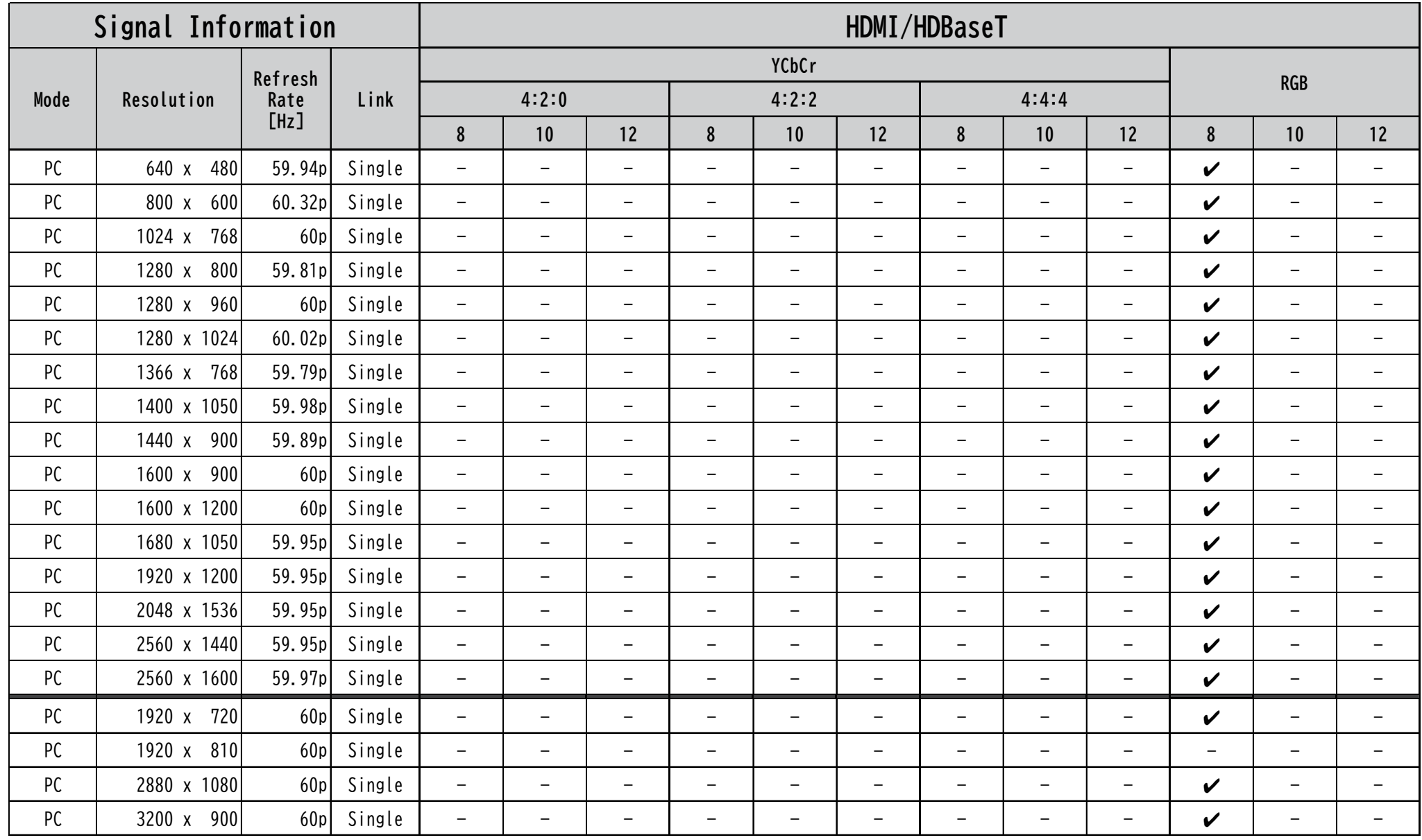

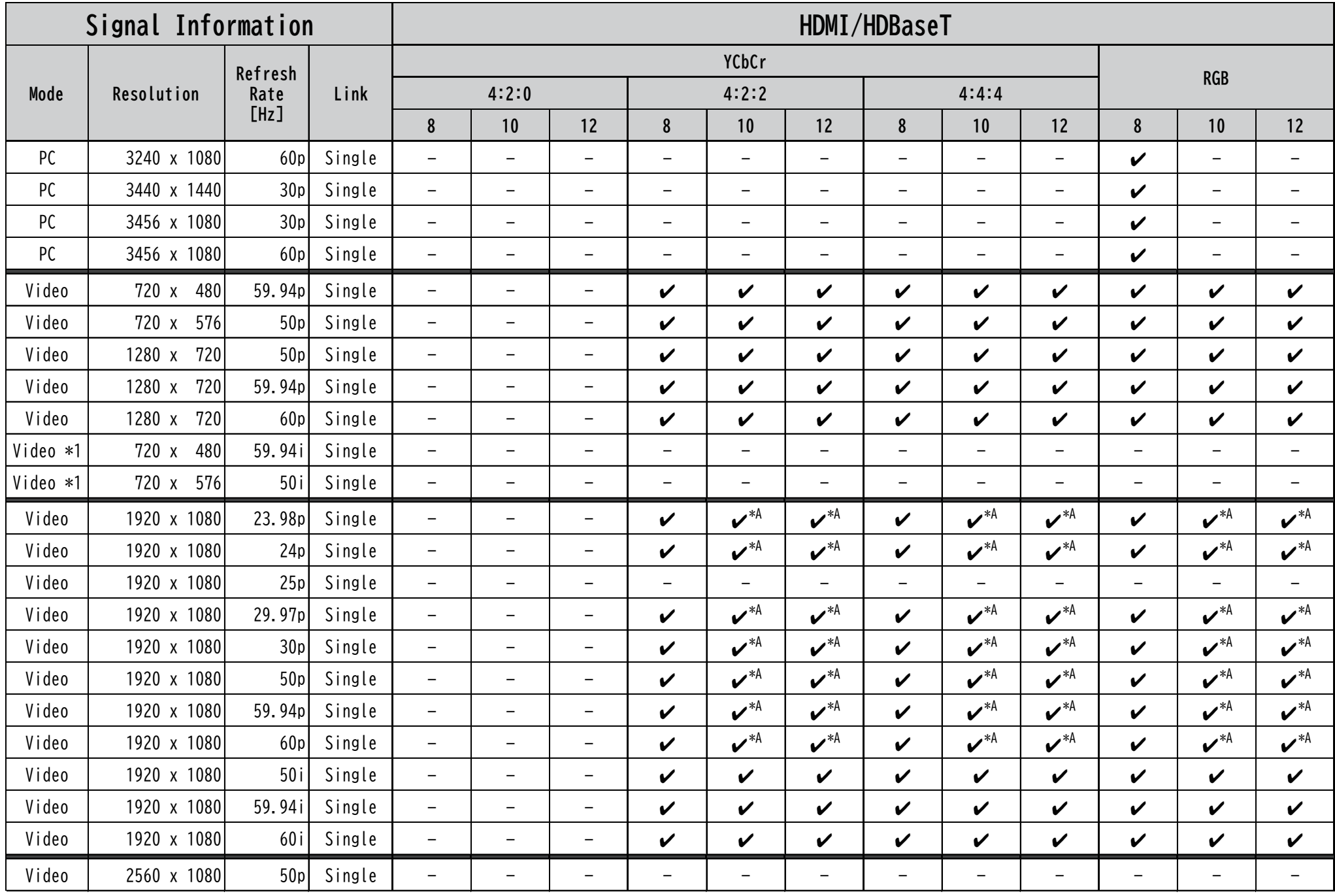

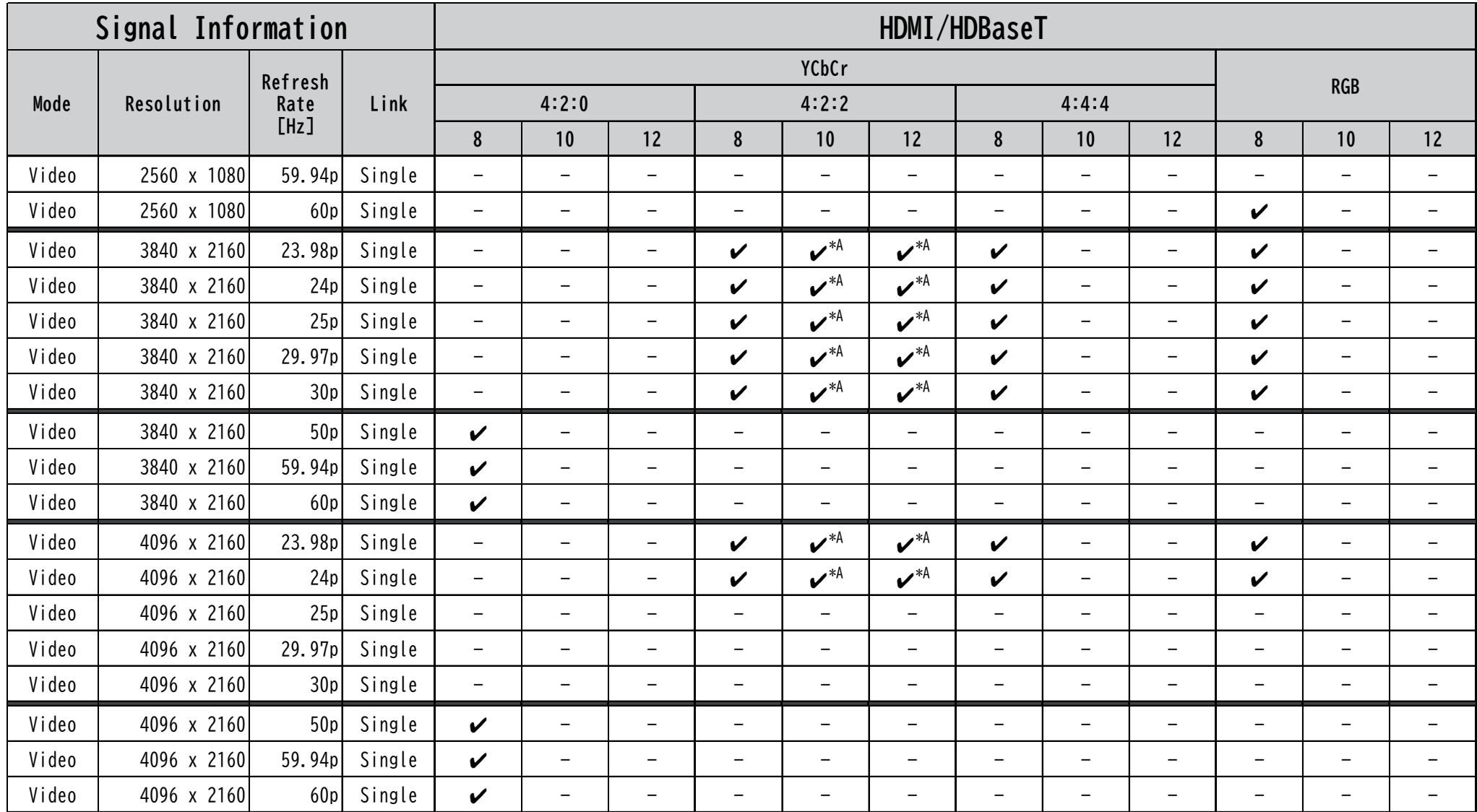

**■** Common notes

Formats with a checkmark "✓ " in 10 bit and 12 bit support "Deep Color".

#### **■** Notes

\*1 Pixel repetition: H active is 720 (1440).

#### ■ HDR Support Information

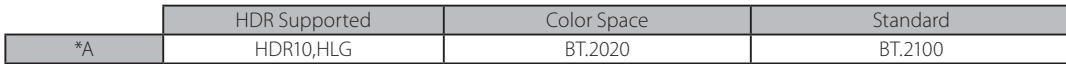

# <span id="page-8-0"></span>**■ Supported PC Free File Types**

You can project these types of files using the projector's PC Free feature.

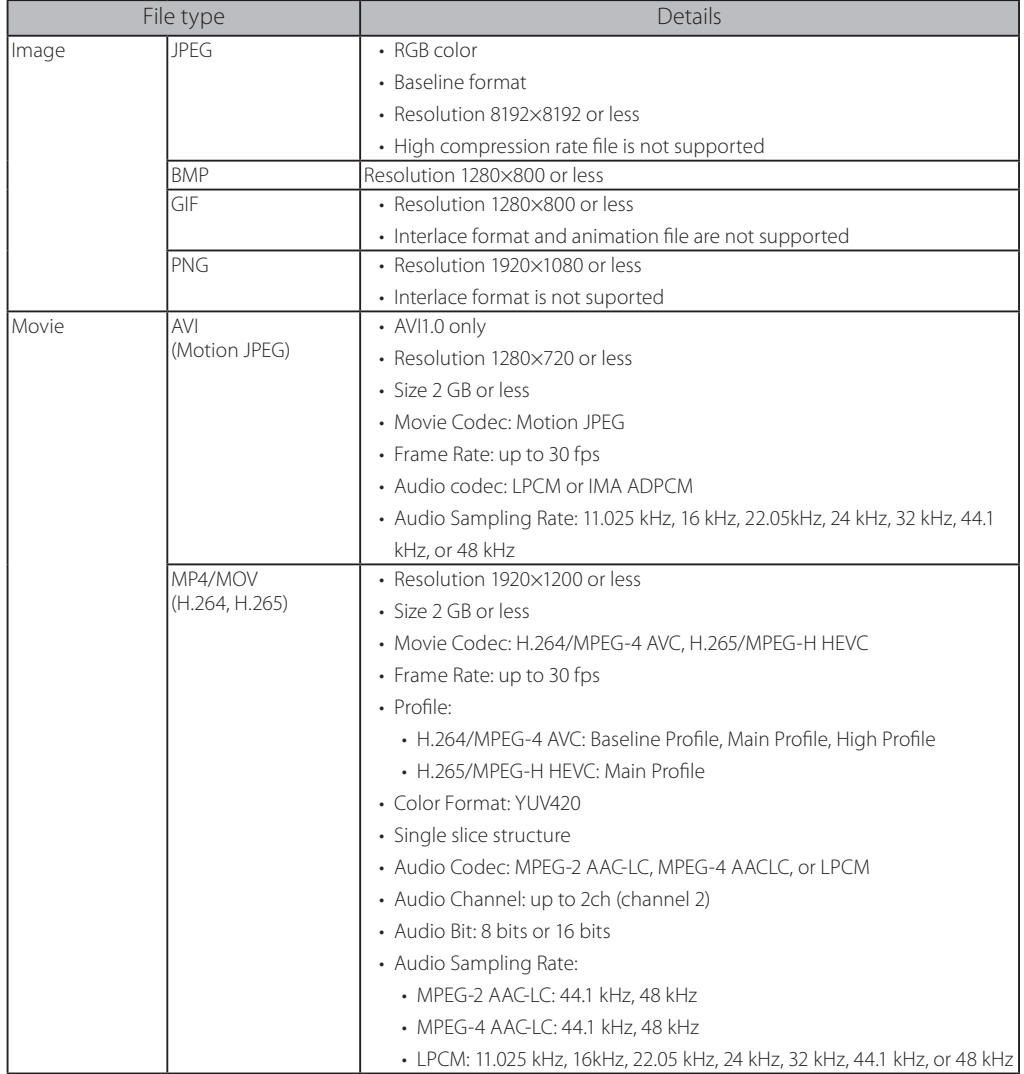

# **■ Wireless Channels Supported Frequency**

### **Built-in Wireless LAN Module, Model: WLU5630B-D101**

Check the region code (EU/US/CN) of your projector using the [Region Code] in the [Wireless LAN Info.] and then refer to the table below.

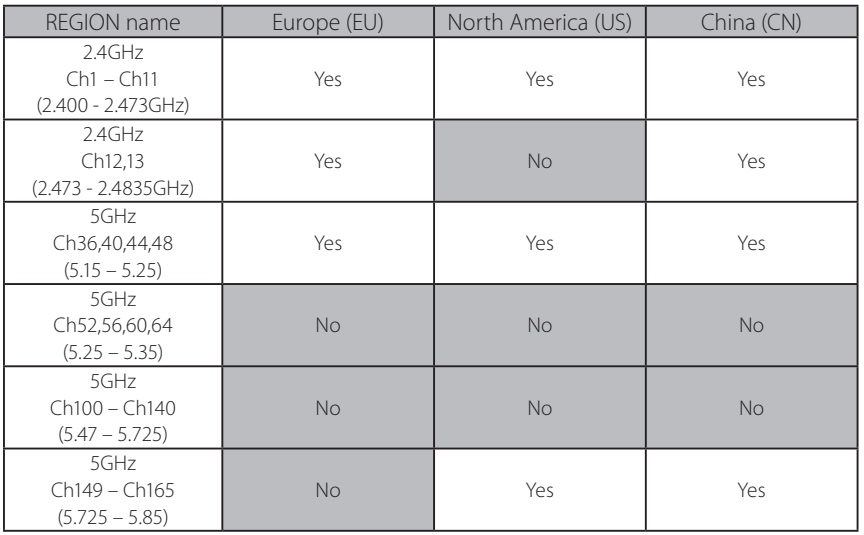

# <span id="page-9-0"></span>**■ External Dimensions**

## **Projector**

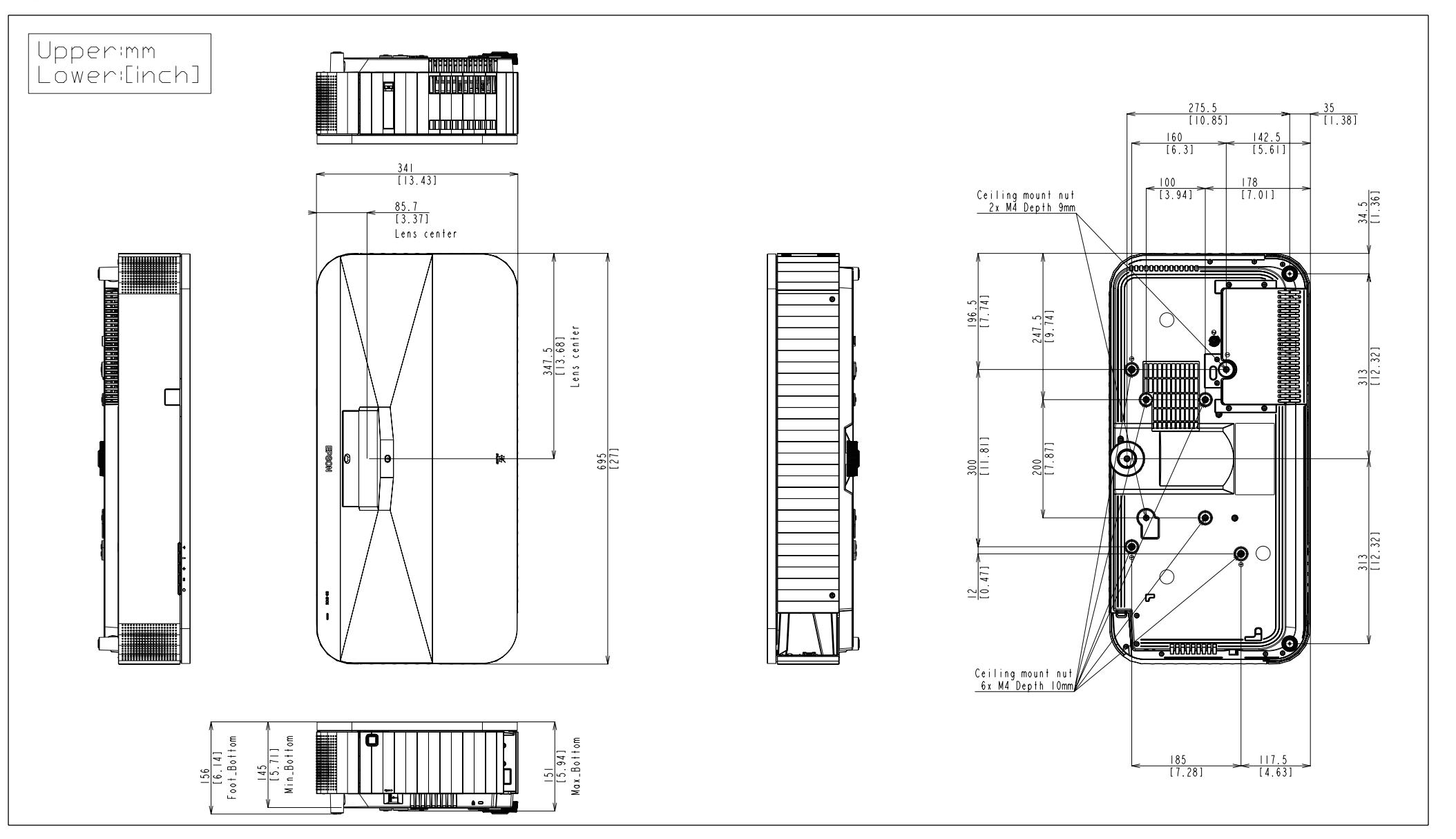

# <span id="page-10-0"></span>**Ceiling Mount (ELPMB22)**

## Weight

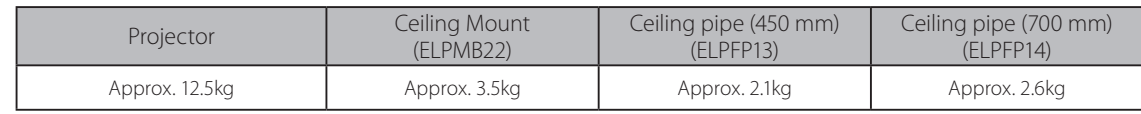

### ELPMB22 Dimensions

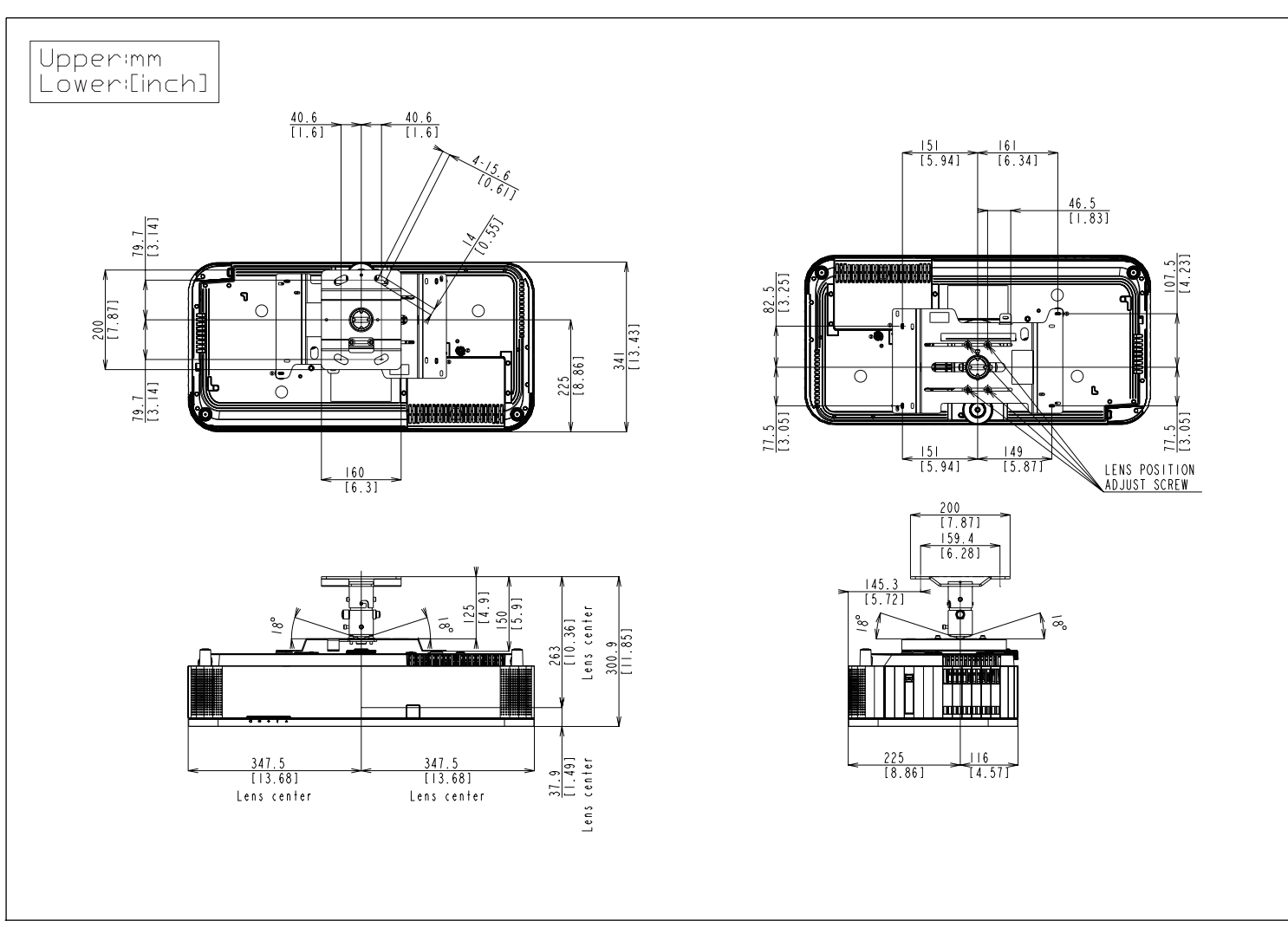

#### <span id="page-11-0"></span>ELPMB22+ELPFP13/ELPFP14 Dimensions

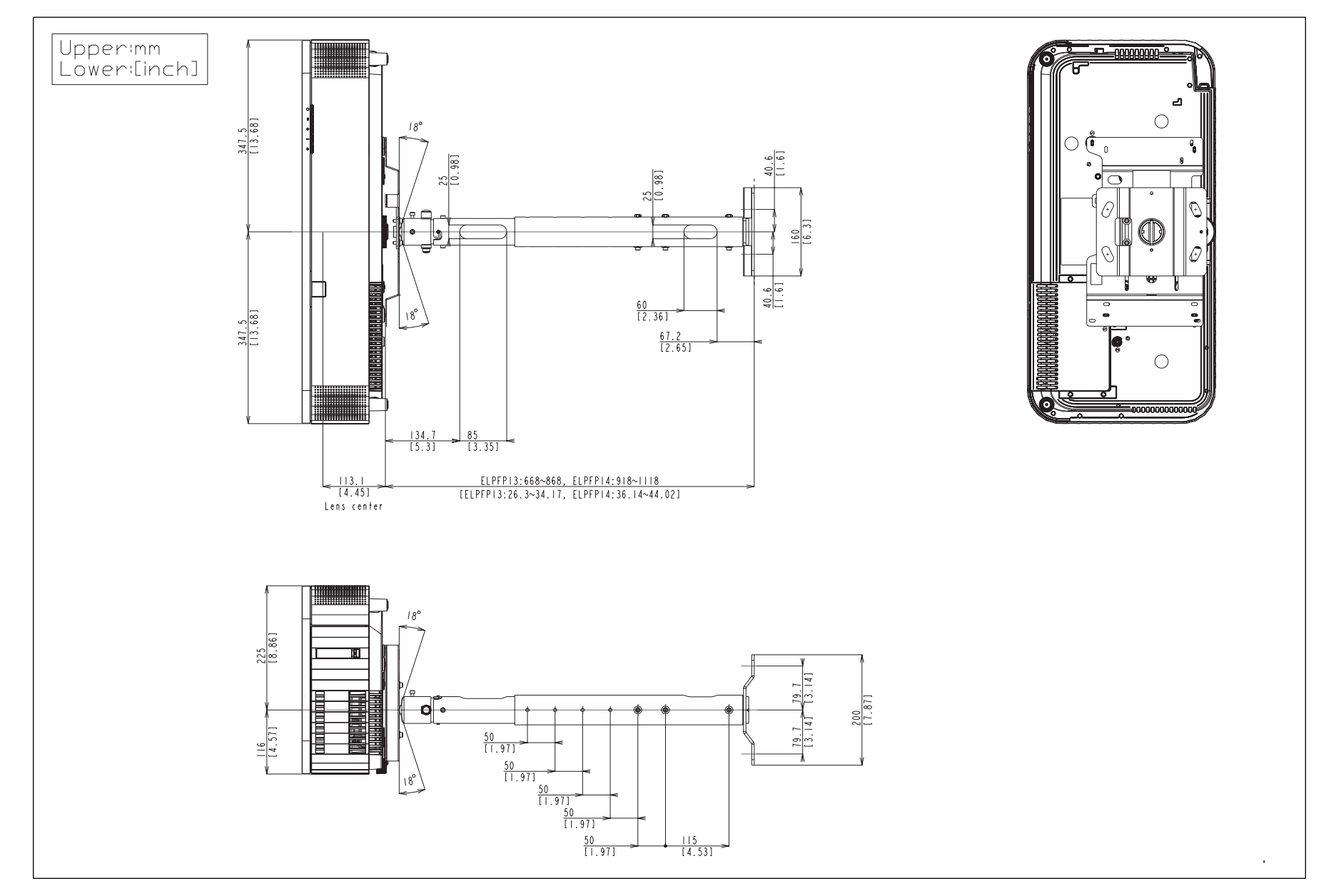

# <span id="page-12-0"></span>**Ceiling Mount (ELPMB30)**

## Weight

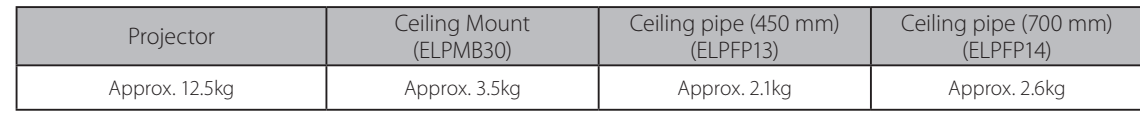

### ELPMB30 Dimensions

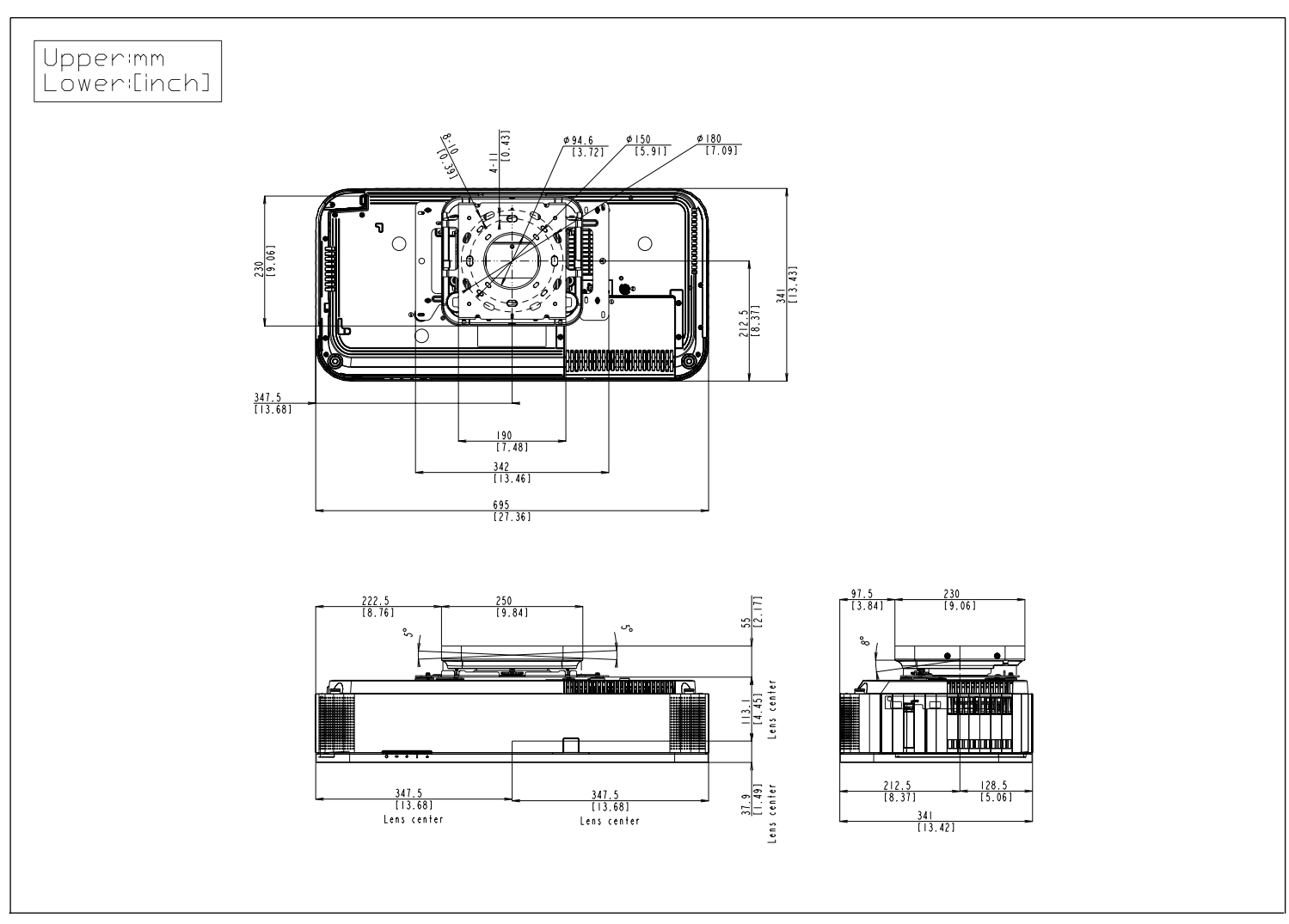

# <span id="page-13-0"></span>**Setting Plate (ELPMB75)**

## Weight

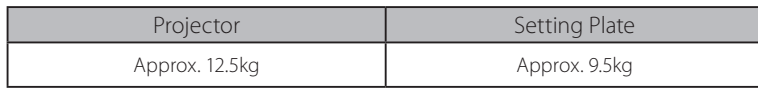

## ELPMB75 Dimensions (Minimum)

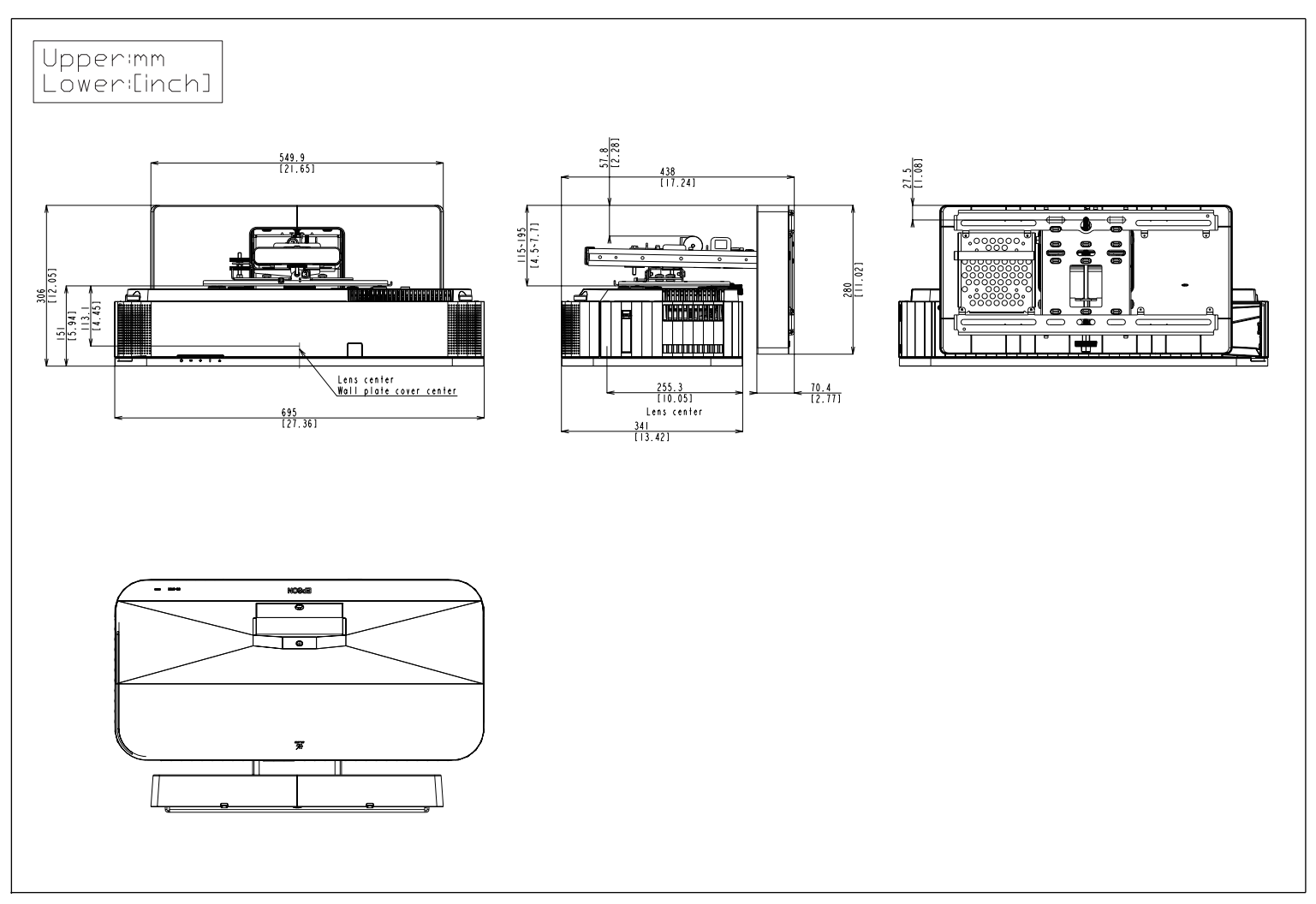

<span id="page-14-0"></span>ELPMB75 Dimensions (Maximum)

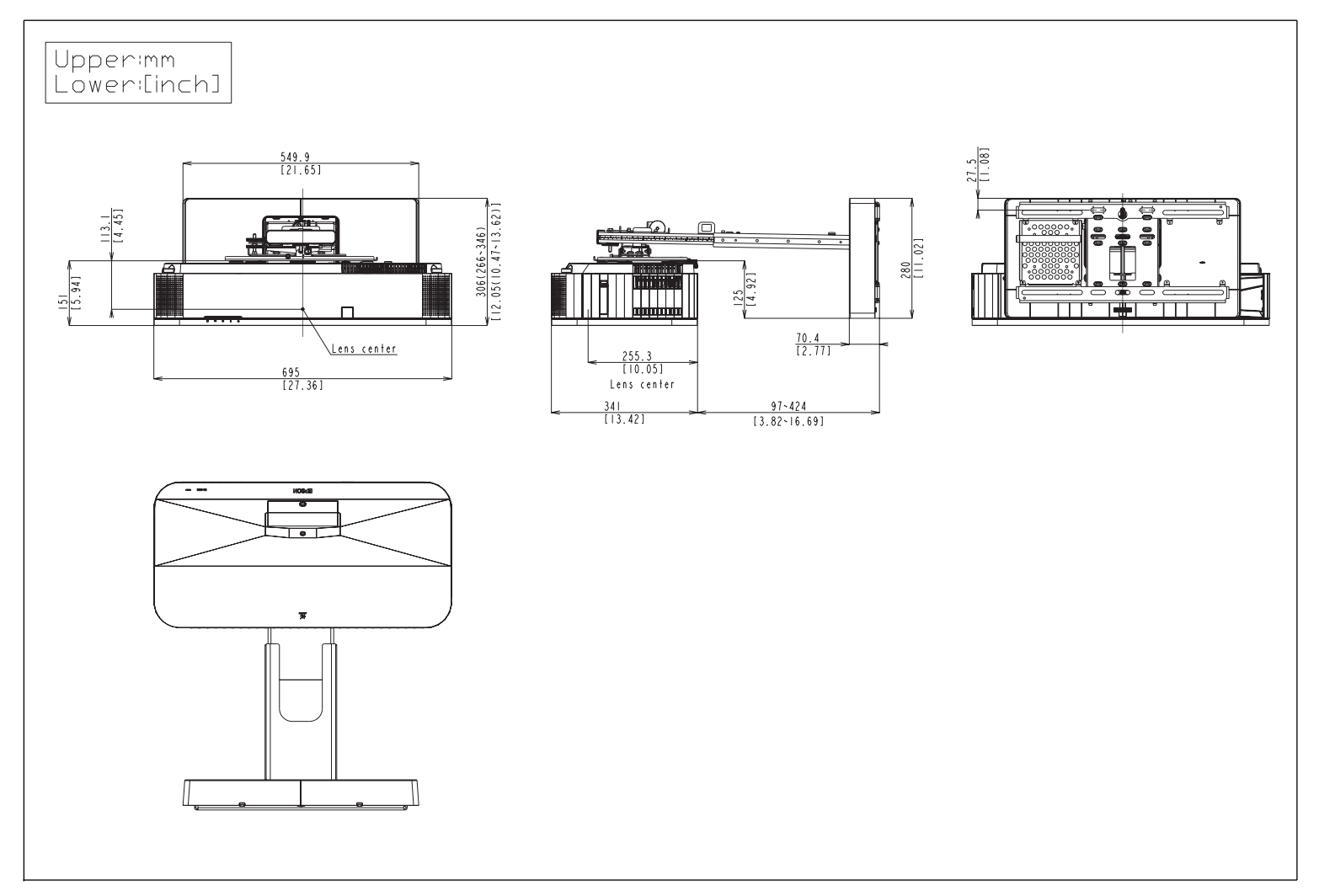

# <span id="page-15-0"></span>**■ Installation Specifications**

## **Remote Control Operation (Wireless)**

Make sure that you aim the remote control at the projector's receivers within the distance and angles listed here.

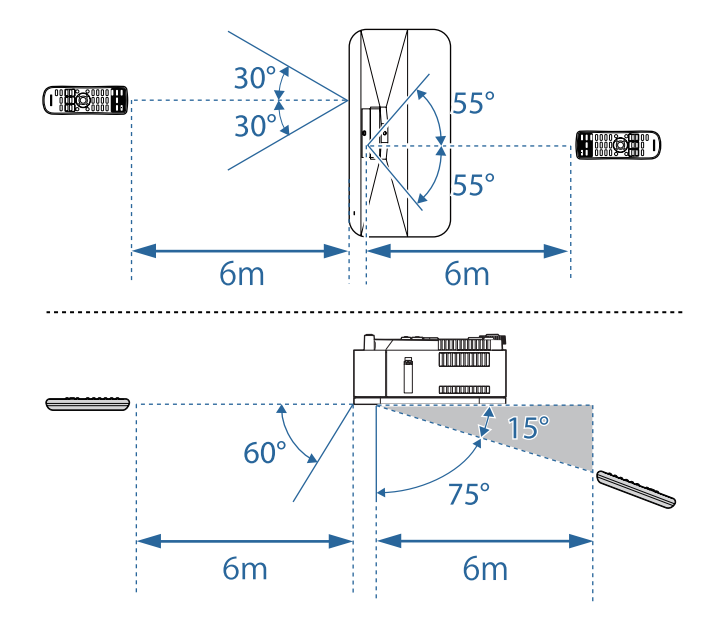

# **Installation Position**

• Installation space

When installing the projector, make sure there is a gap between the wall and the projector's air exhaust and intake vents as shown in the following image.

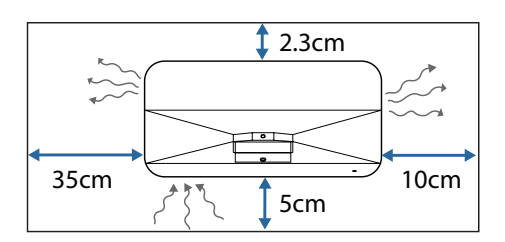

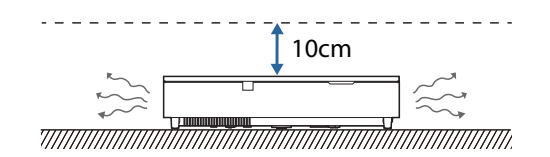

- Installation space (When installing multiple projectors side by side)
	- If you are installing multiple projectors next to each other, make sure hot air from the exhaust vent does not go into the air intake vent of another projector.

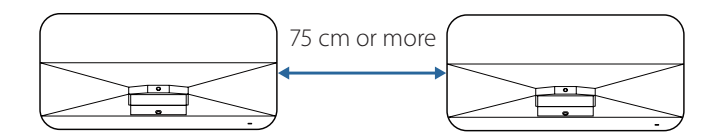

• If you use a partition, you can narrow the space between the projectors.

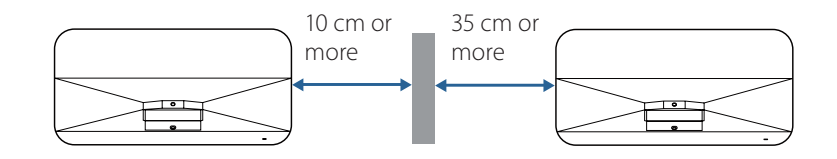

## <span id="page-16-0"></span>**Projection Distance Formula**

You can calculate the projection distance using the following formulas. You can see a more detailed projection simulation on our Web site. https://epson.com/

> $\overline{\boldsymbol{A}}$ (5 25.5 cm

**A** Projection distance (cm)

2 Distance from the back of the projector to the screen (cm)

**3** Distance from the projector to the bottom of the screen (cm)

**4** Distance from the projector to the top of the screen (cm)

E Distance from the center of the lens to the rear of the projector (cm)

#### <For screens with an aspect ratio of 16:9>

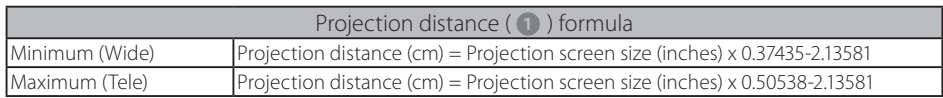

#### <For screens with an aspect ratio of 4:3>

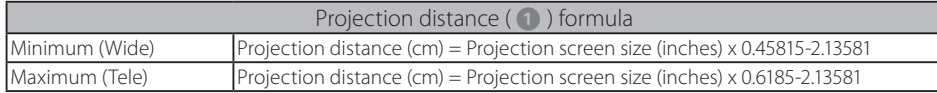

#### <For screens with an aspect ratio of 16:10>

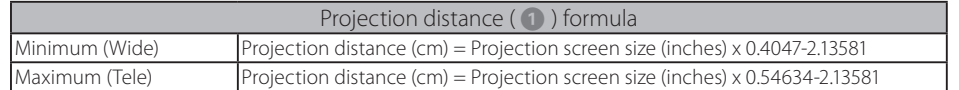

#### <For screens with an aspect ratio of 16:6>

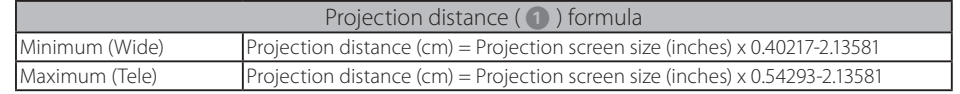

#### <For screens with an aspect ratio of 21:9>

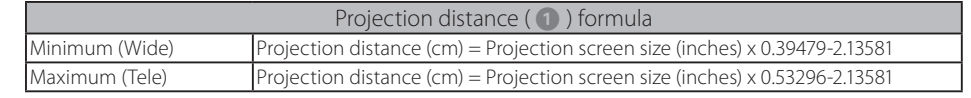

# <span id="page-17-0"></span>**Screen Size and Projection Distance**

Check the table here to determine how far to place the projector from the screen based on the size of the projected image.

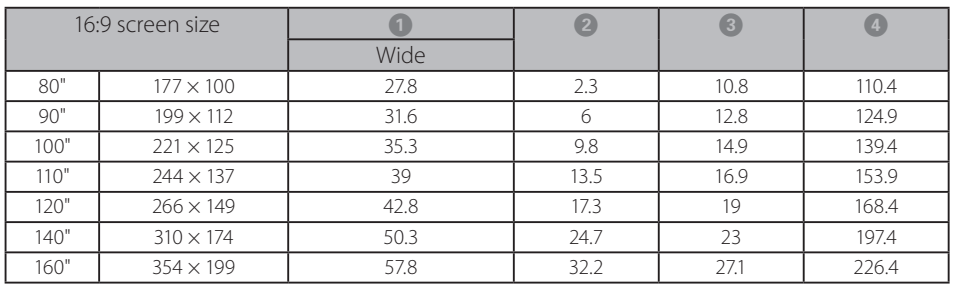

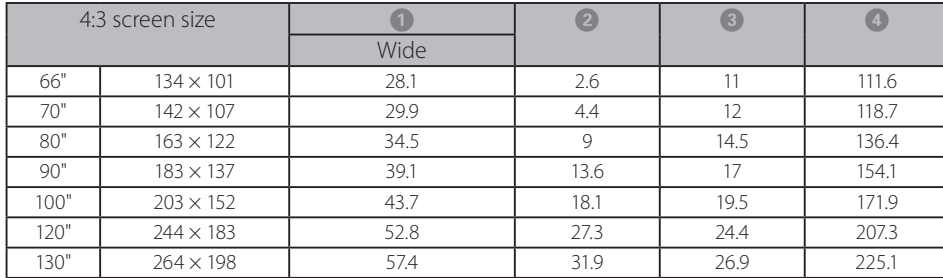

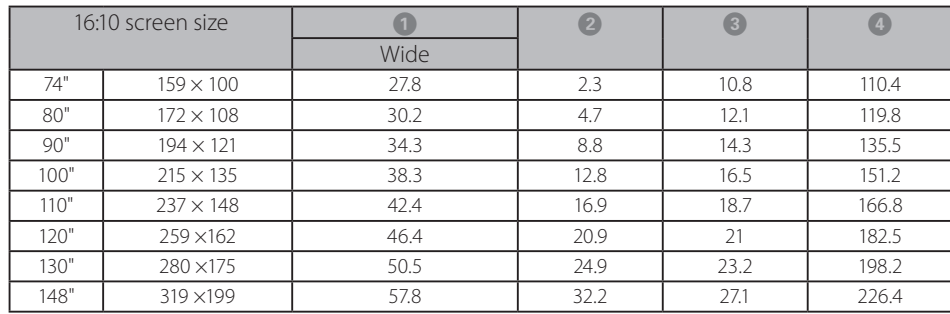

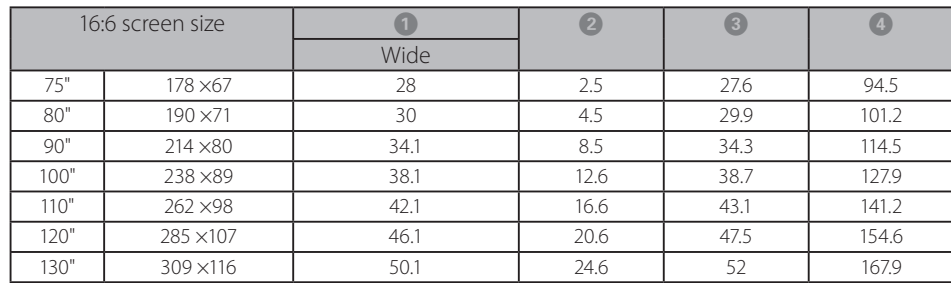

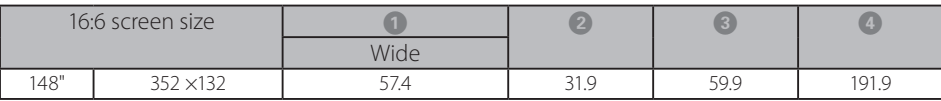

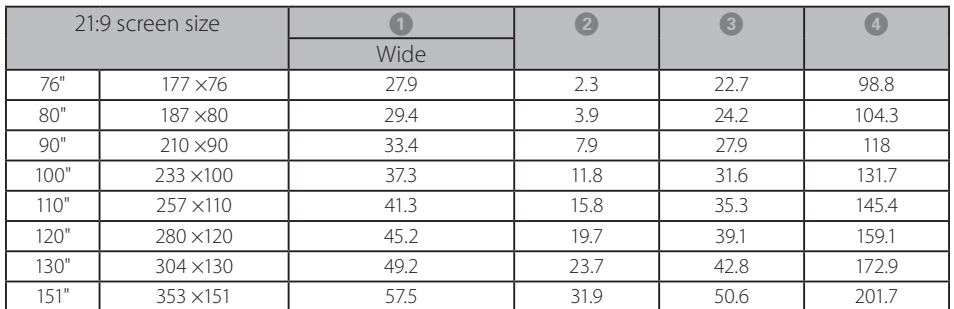

# <span id="page-18-0"></span>■ **Monitoring and Control**

You can check the status of networked projectors and perform various projector operations using these methods.

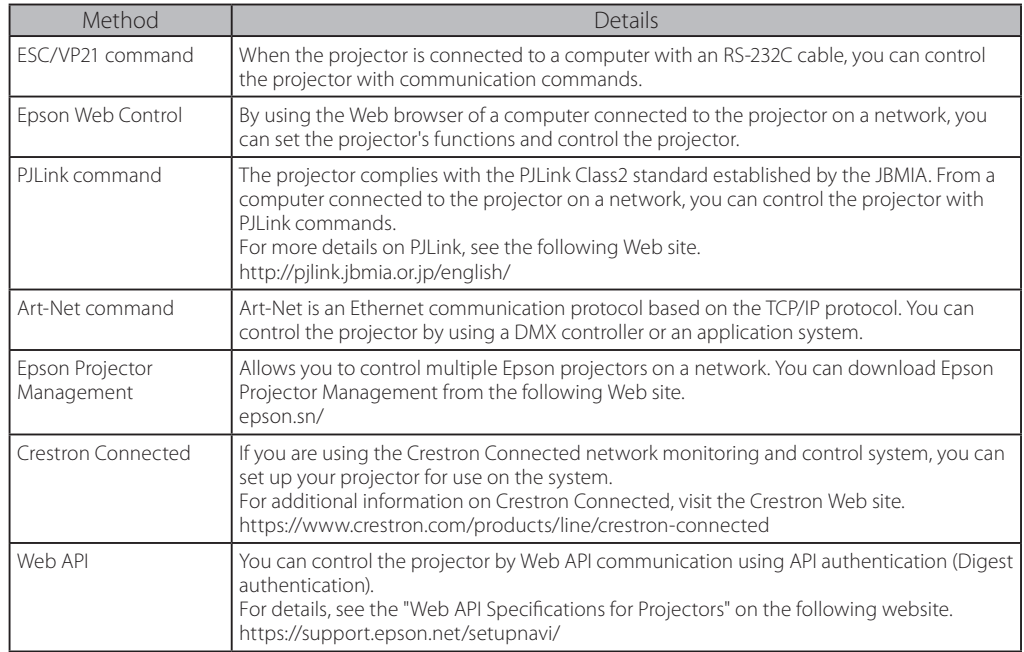

## **ESC/VP21 Command List**

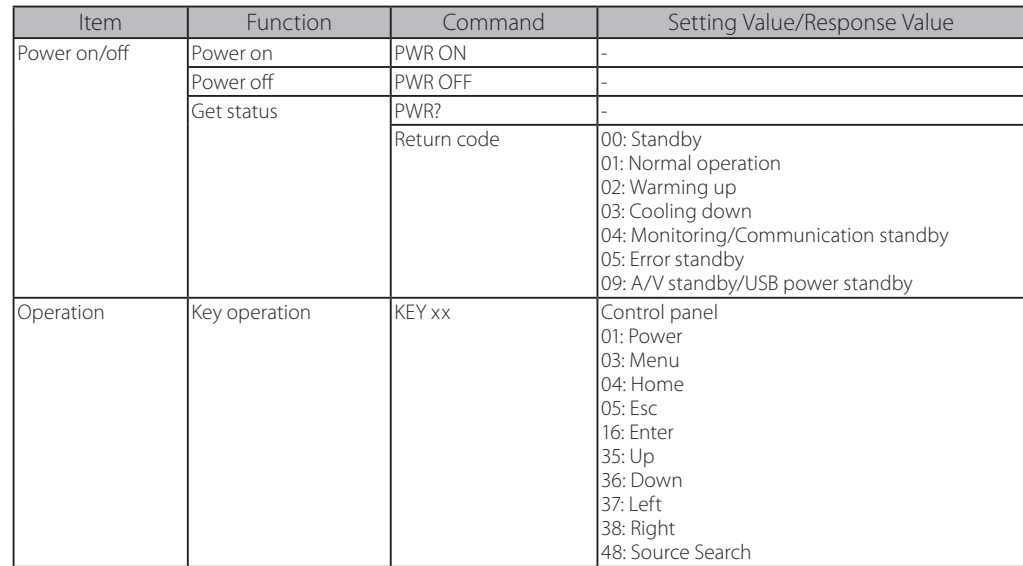

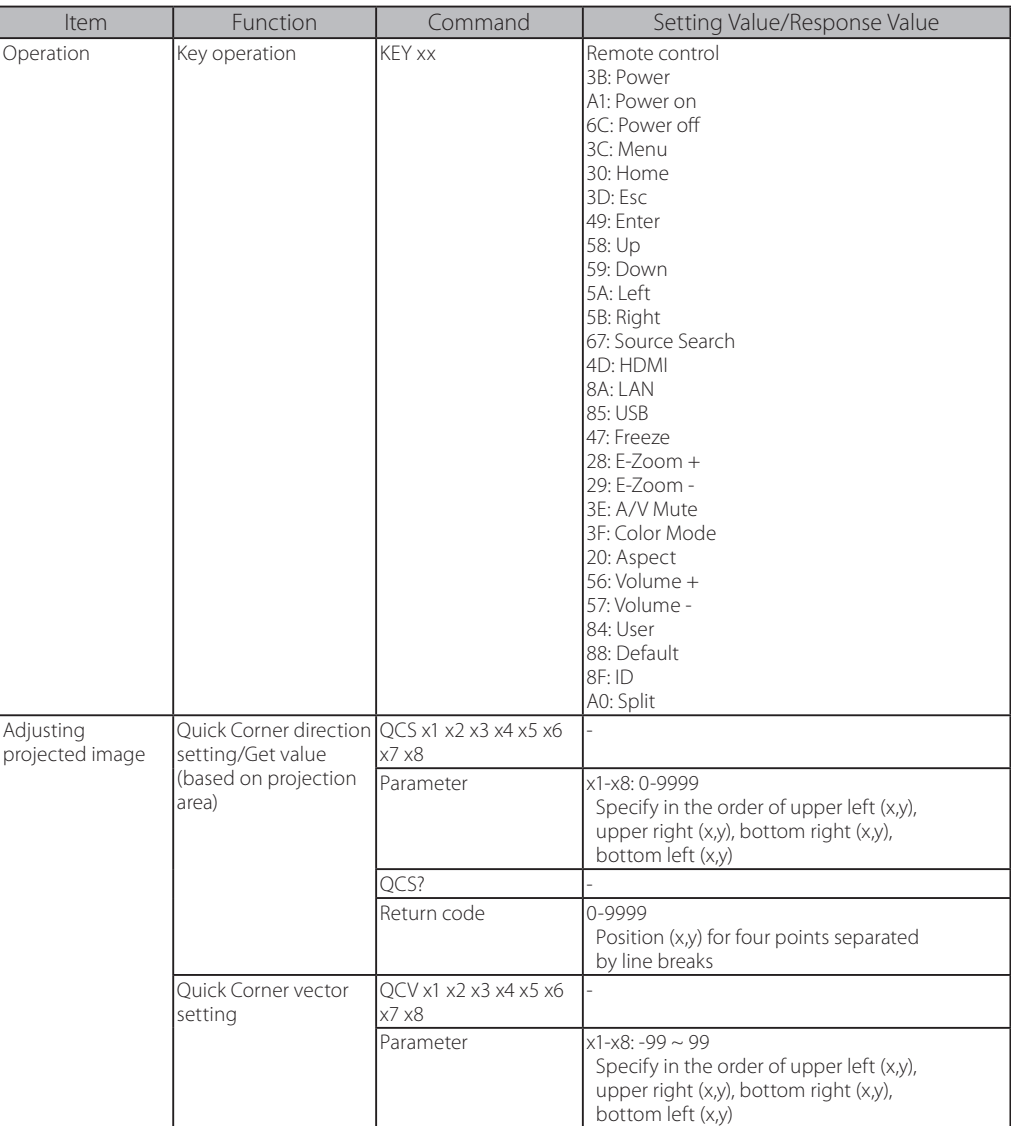

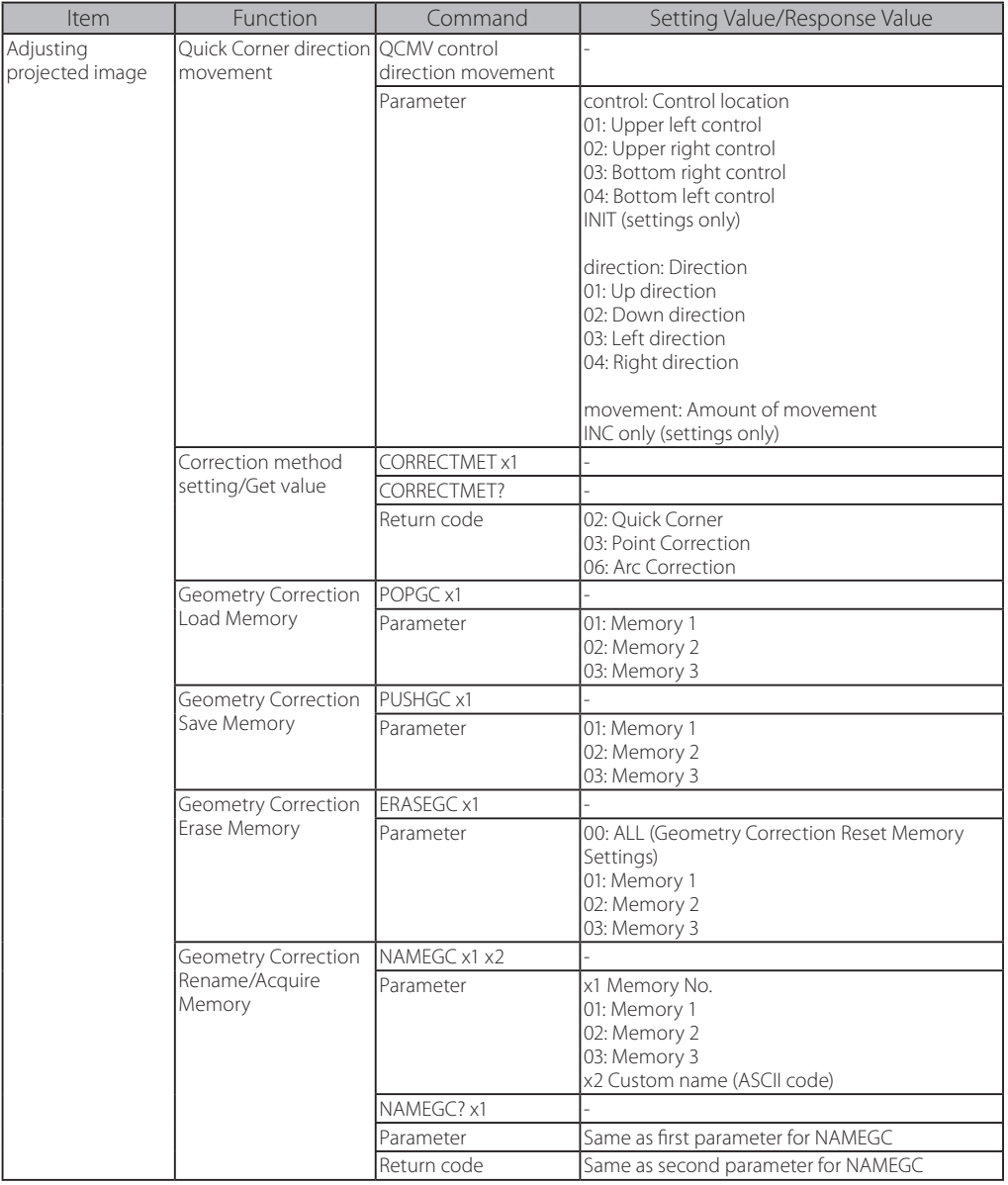

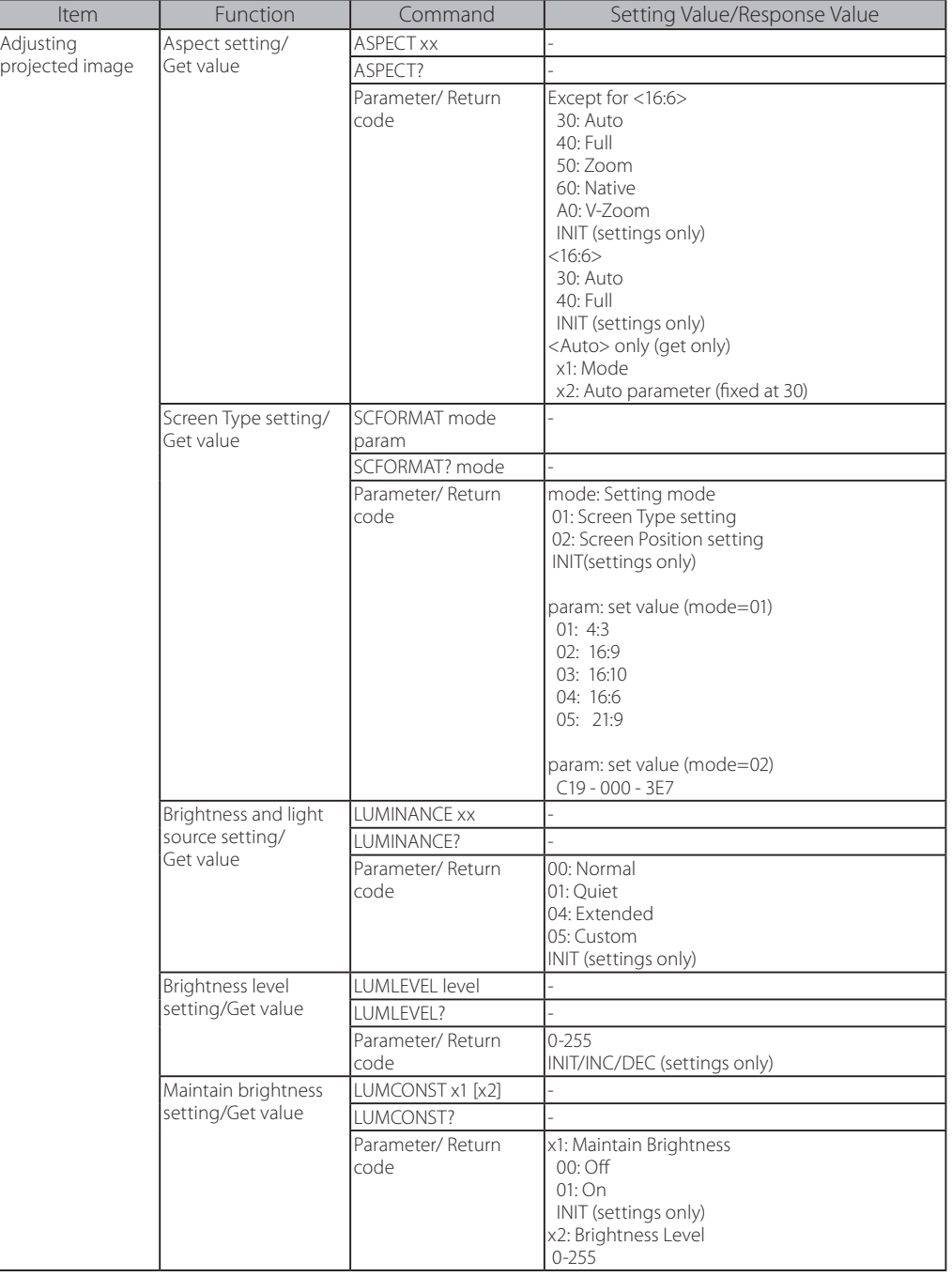

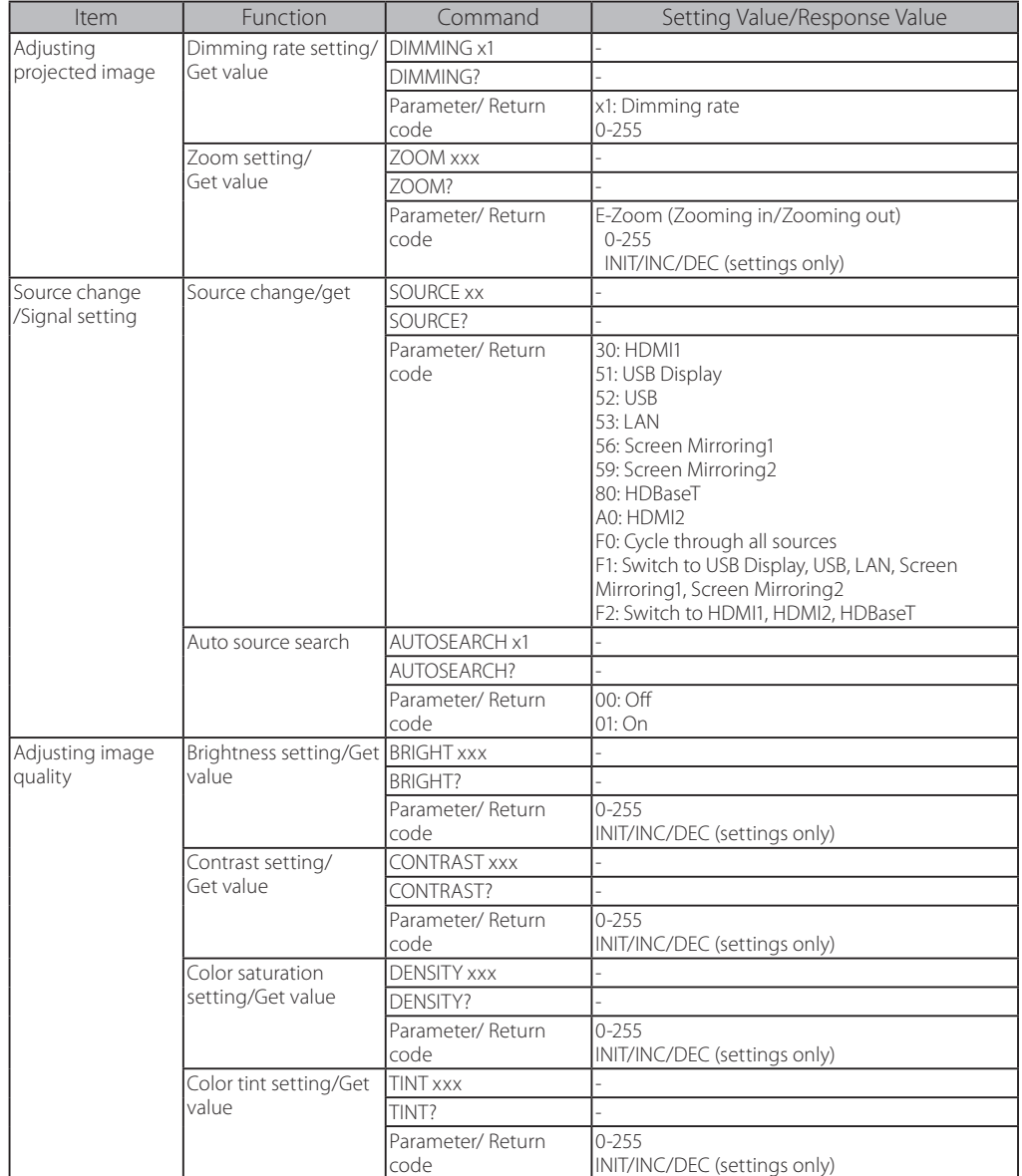

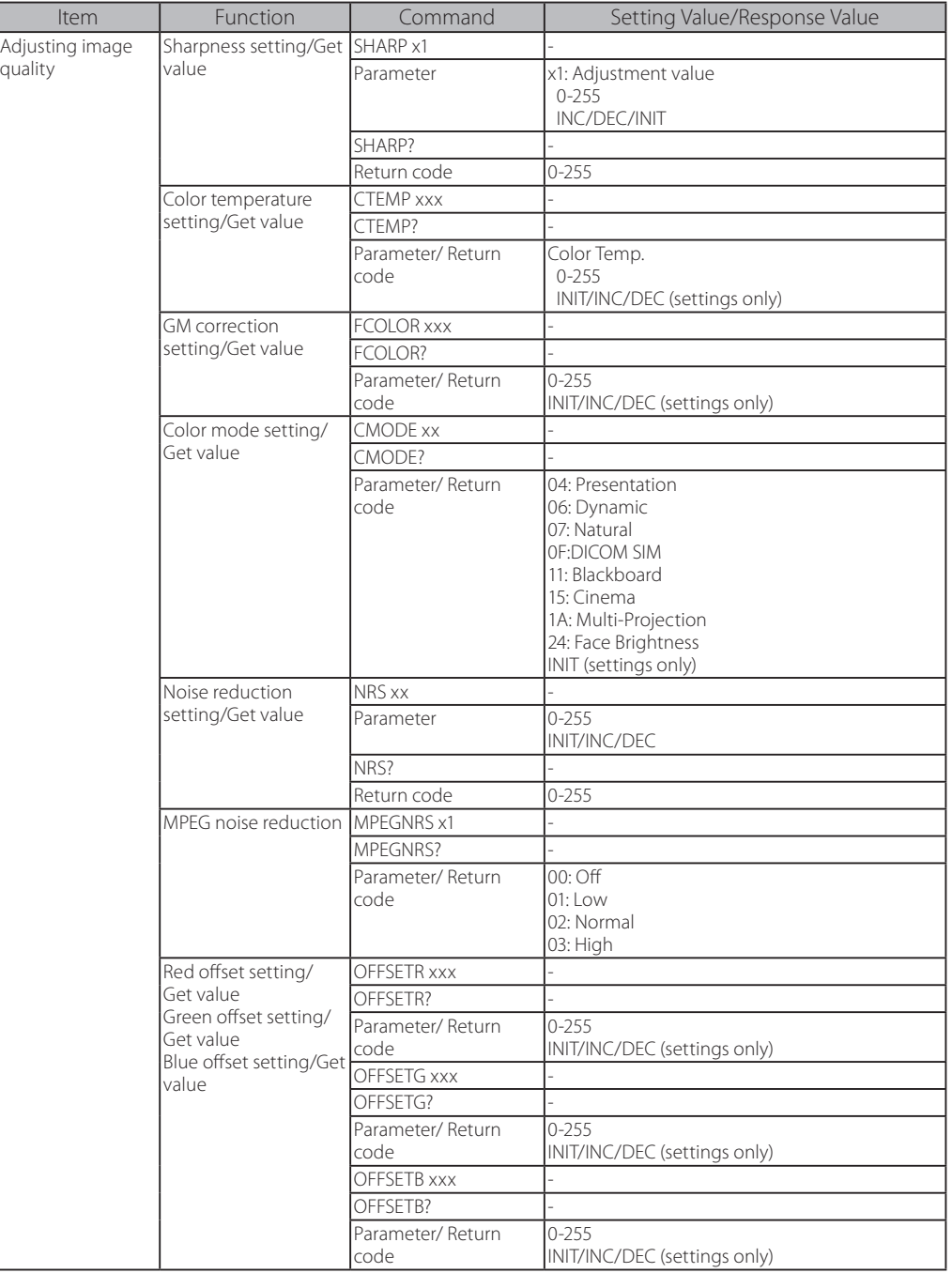

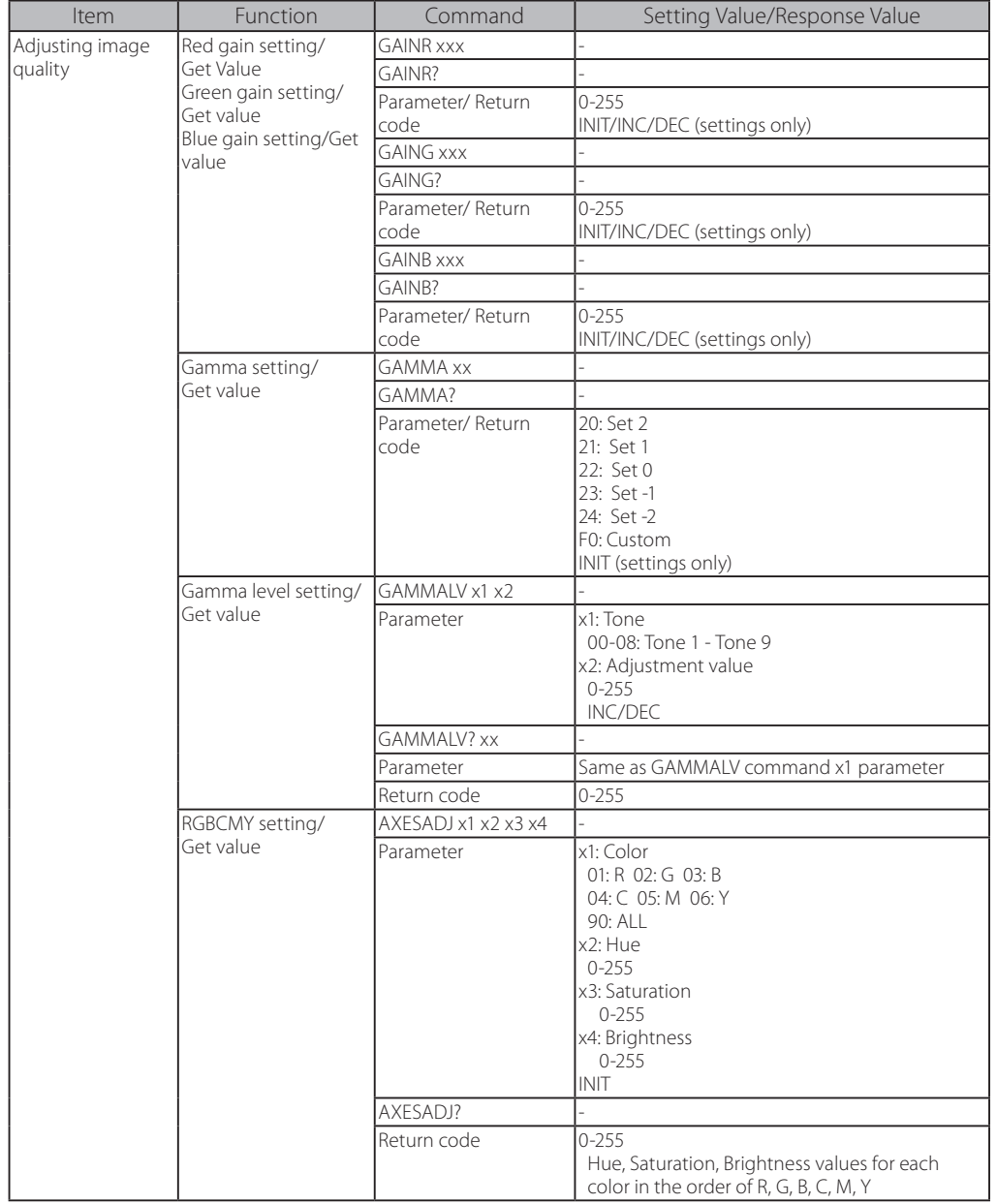

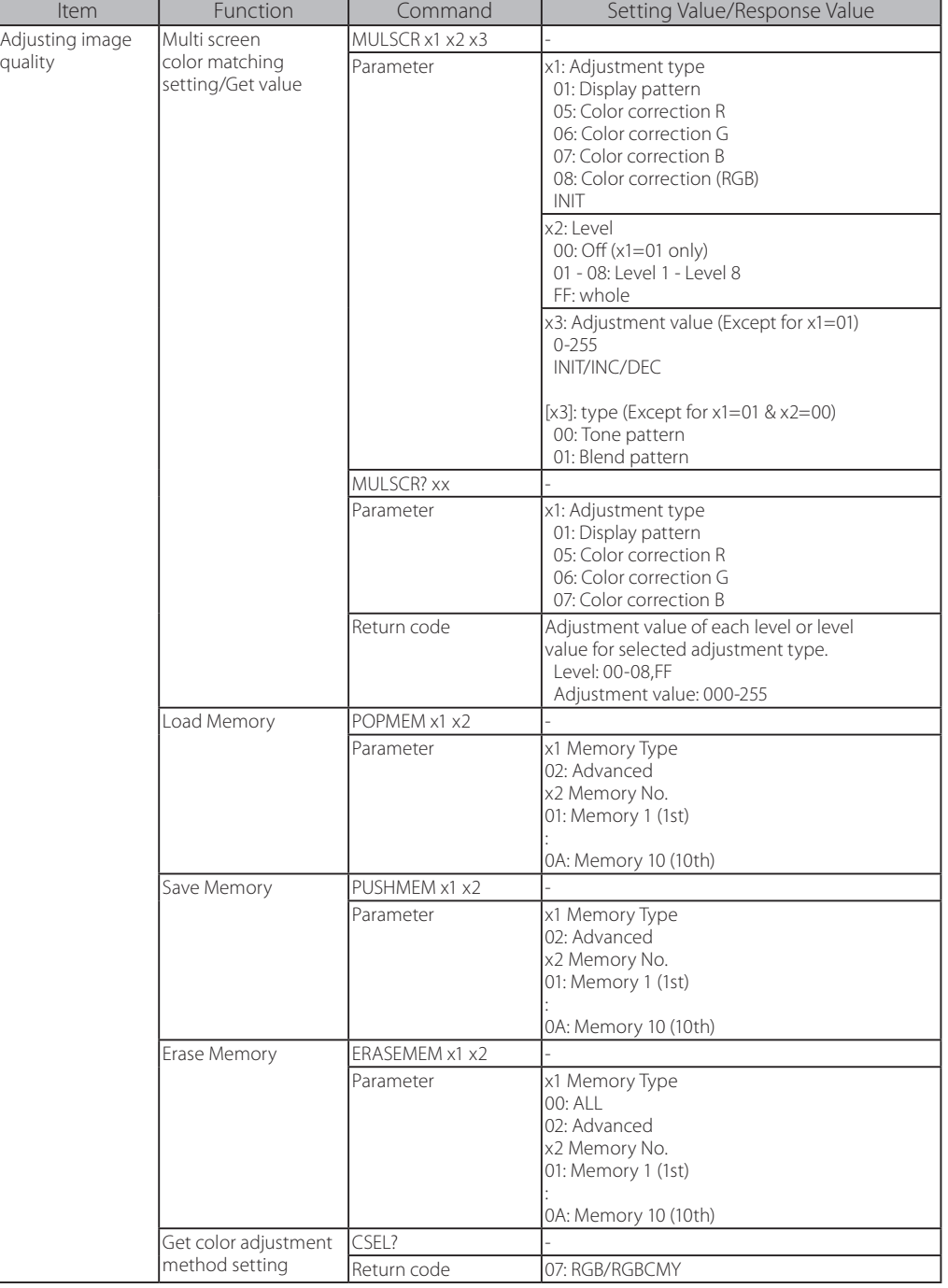

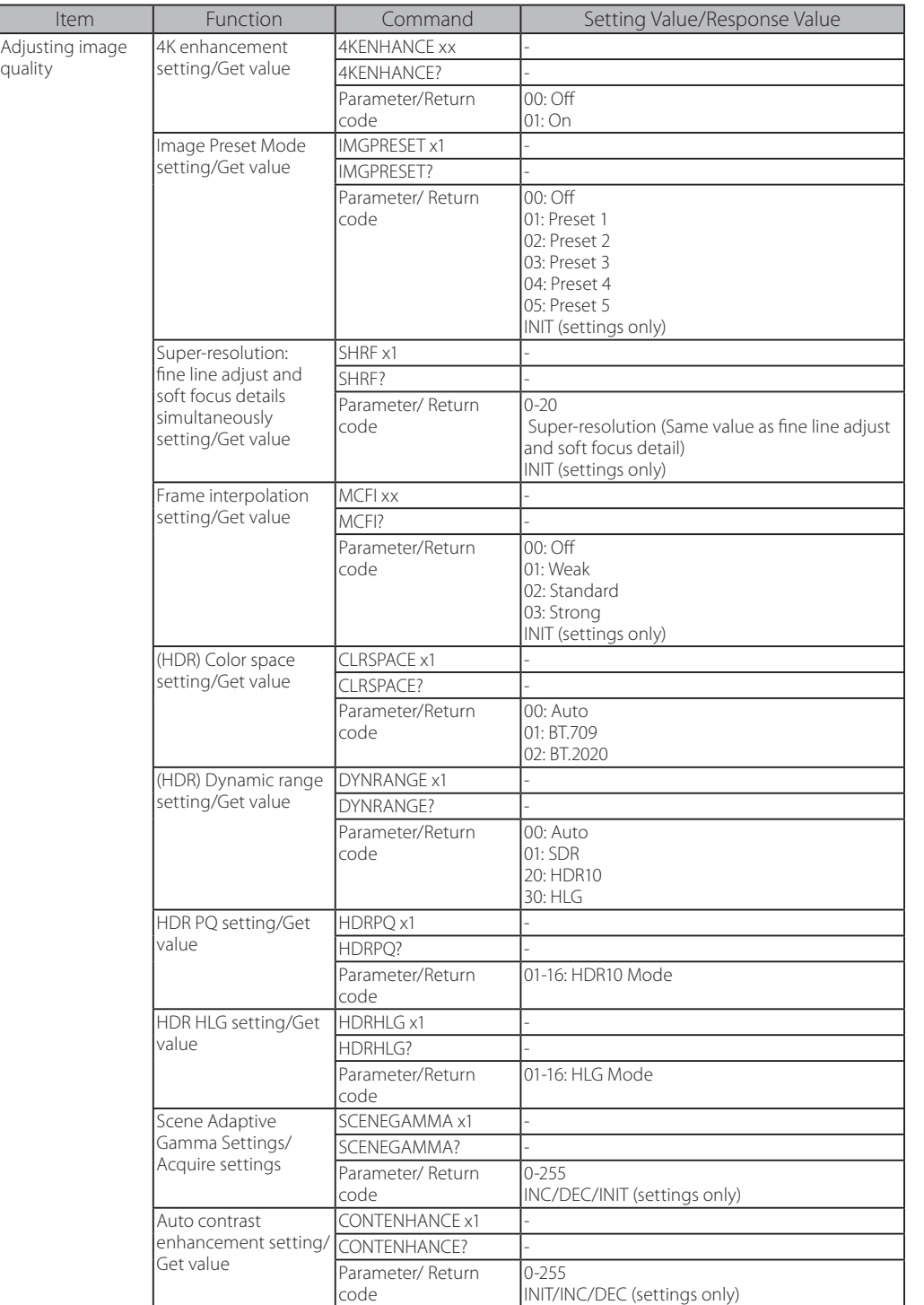

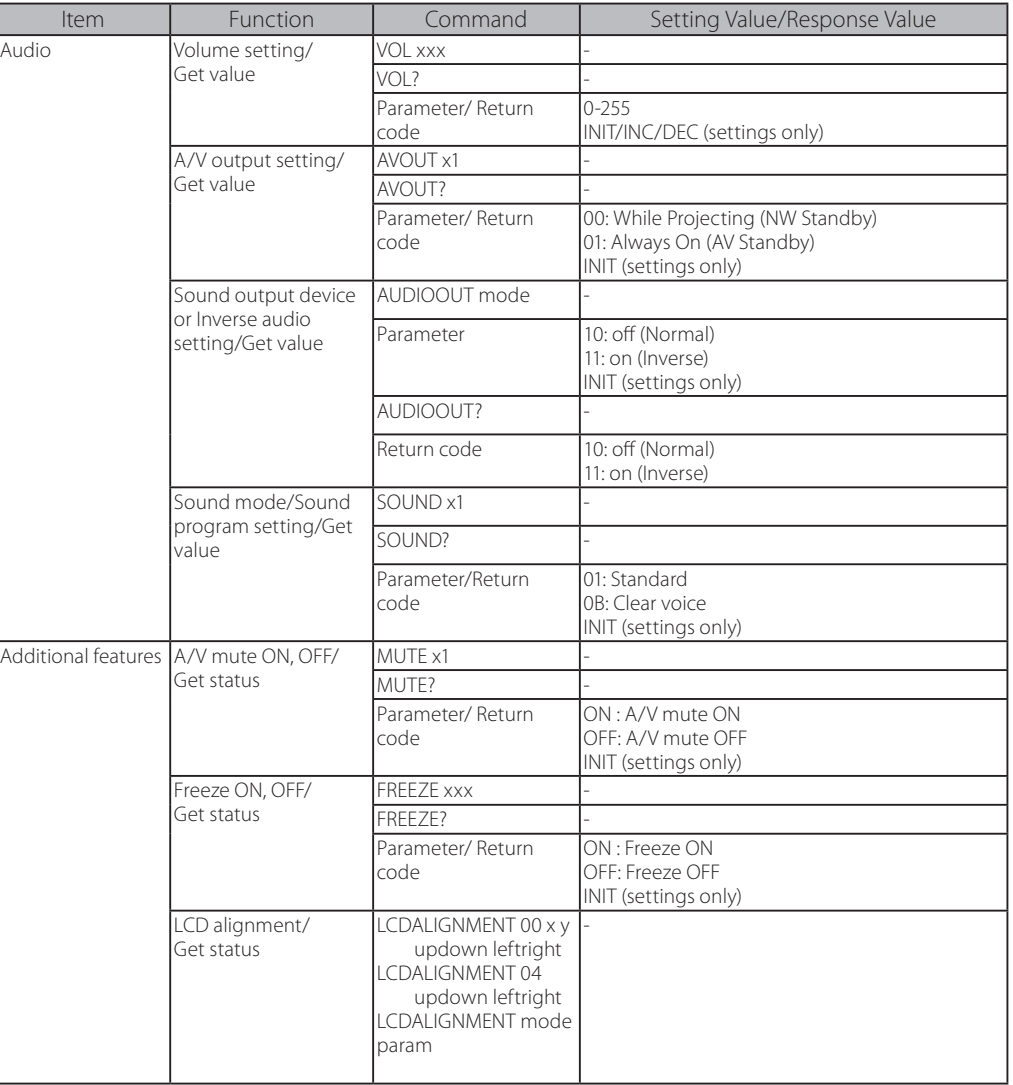

Γ

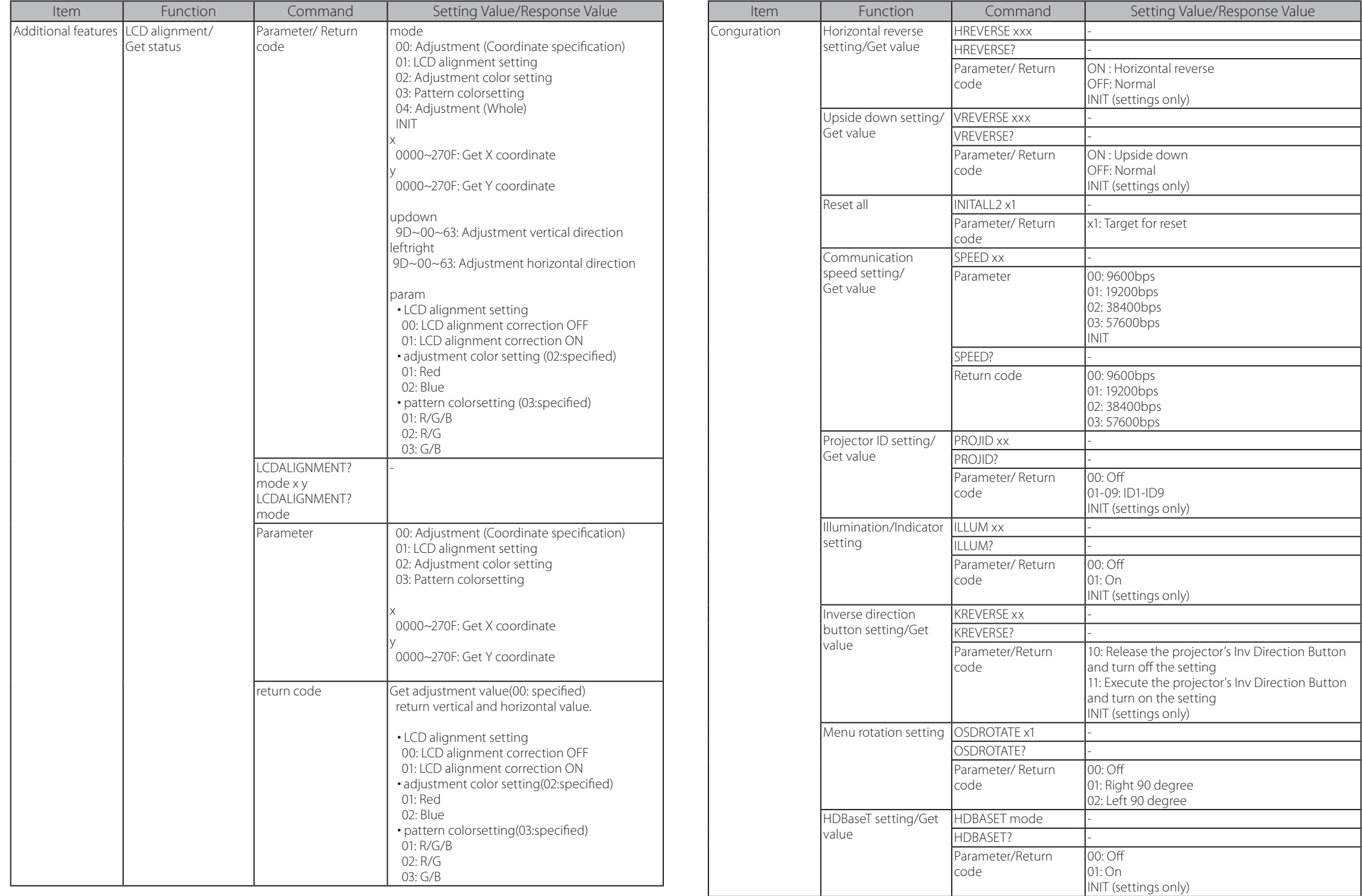

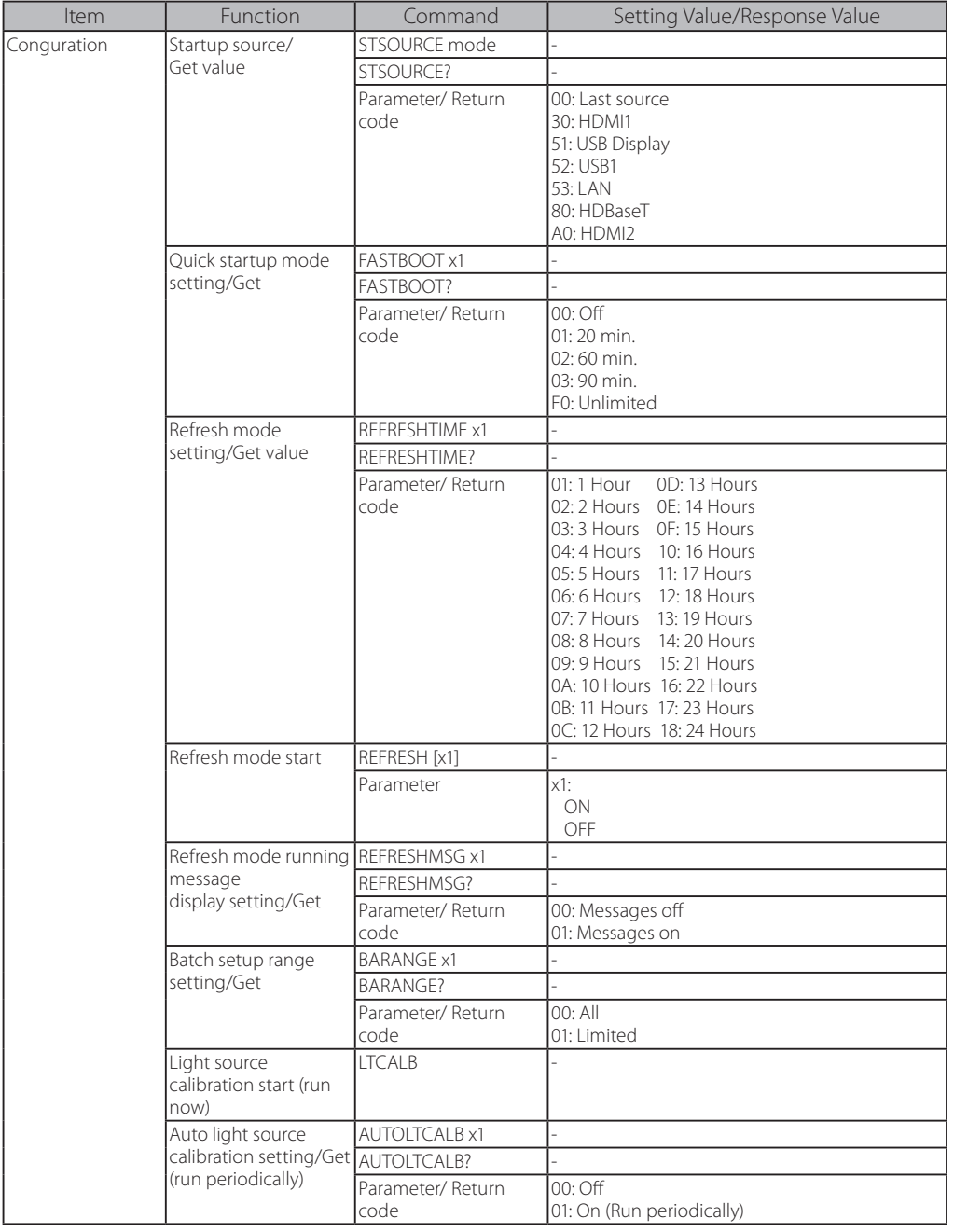

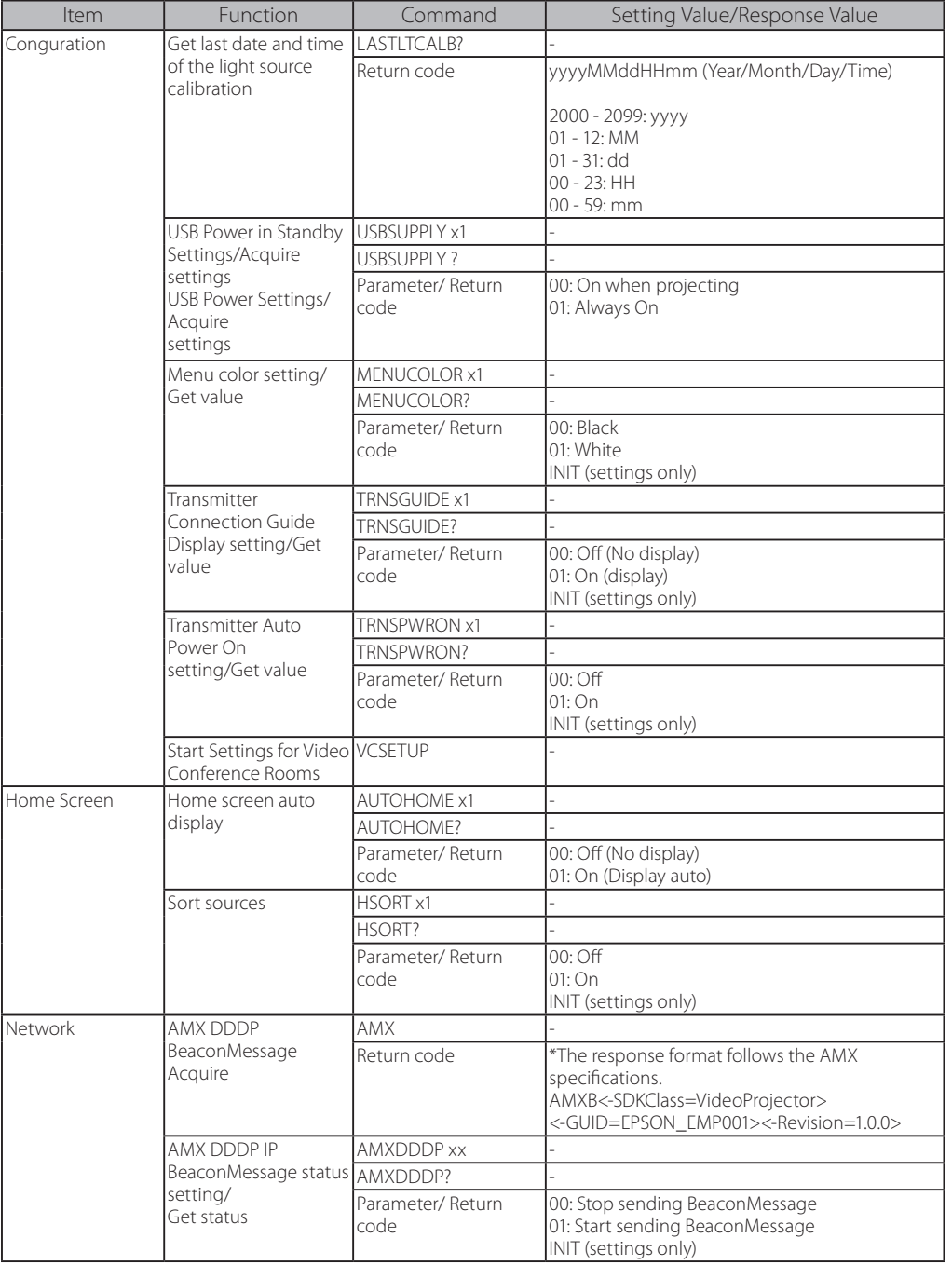

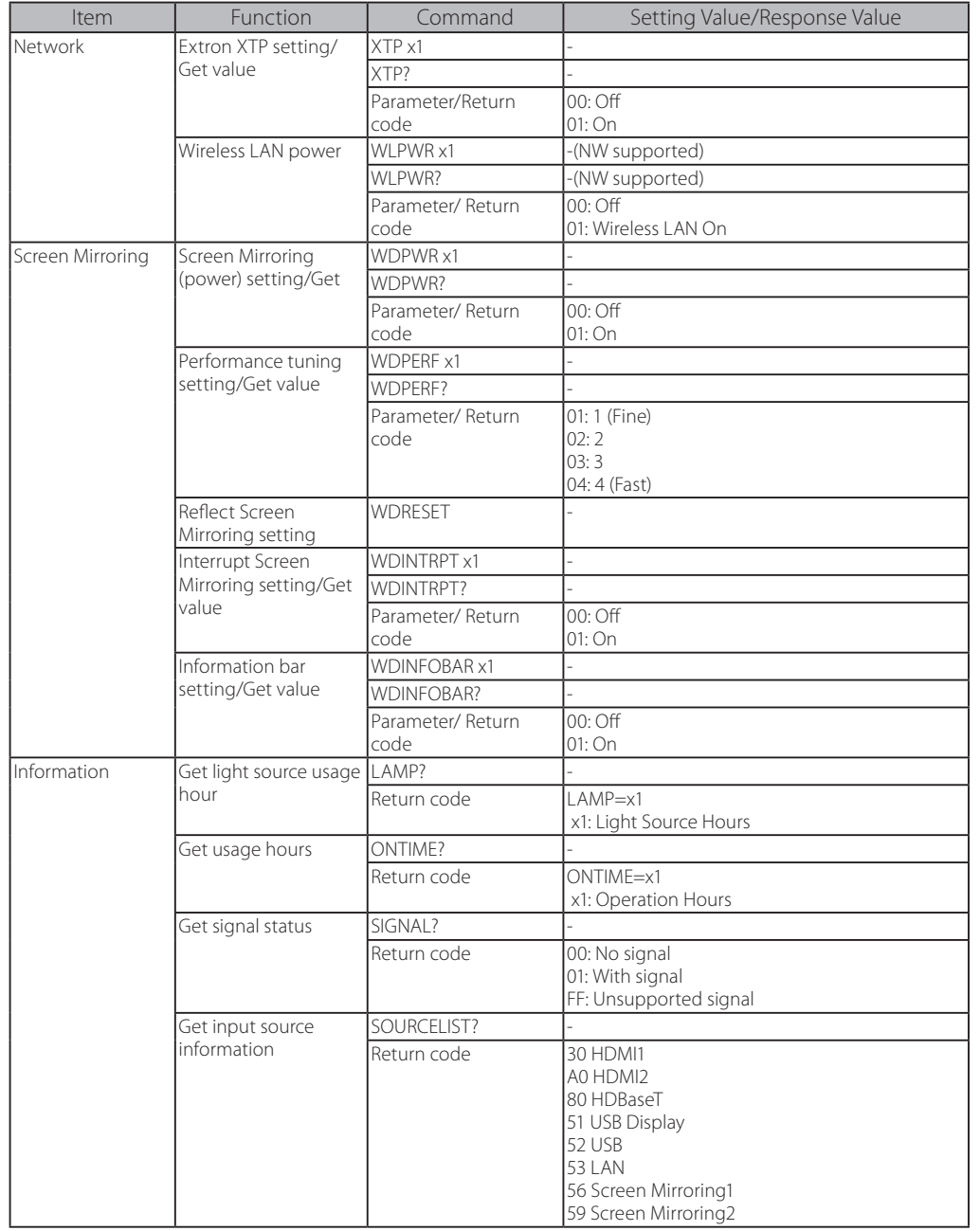

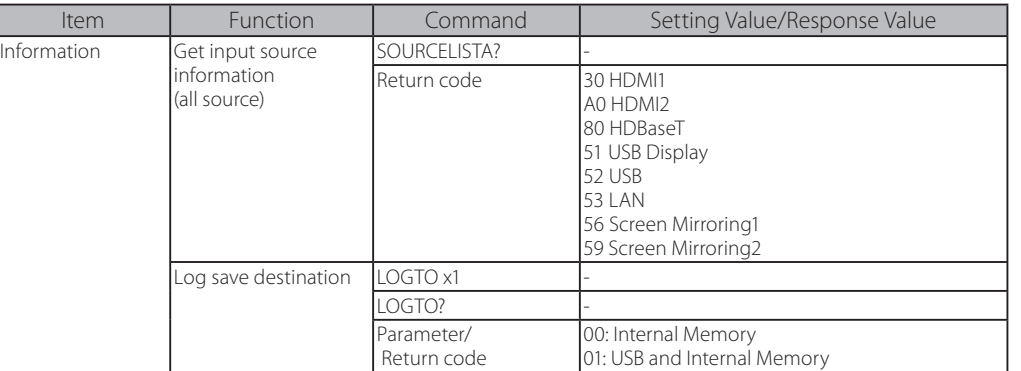

# <span id="page-26-0"></span>**PJLink Command List**

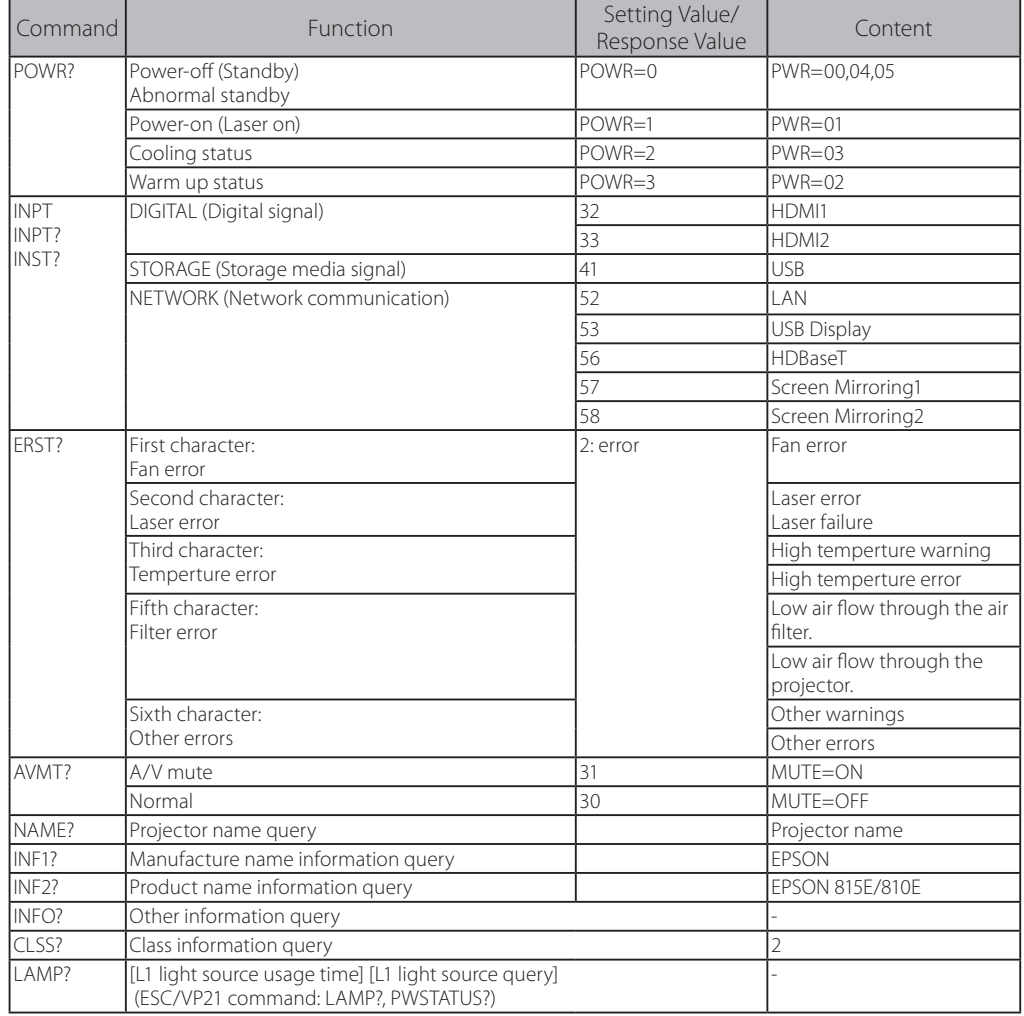

## Class2 Command List

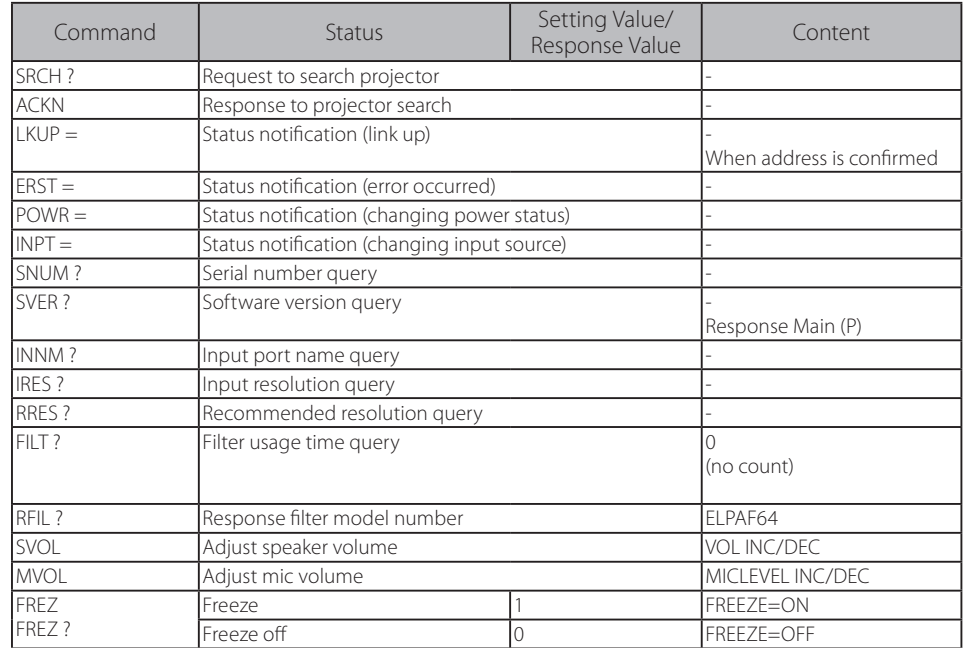

## <span id="page-27-0"></span>**Art-Net Channel Definitions**

The following table lists the channel definitions used to control the projector in Art-Net. First, set Channel 13 to "Can control".

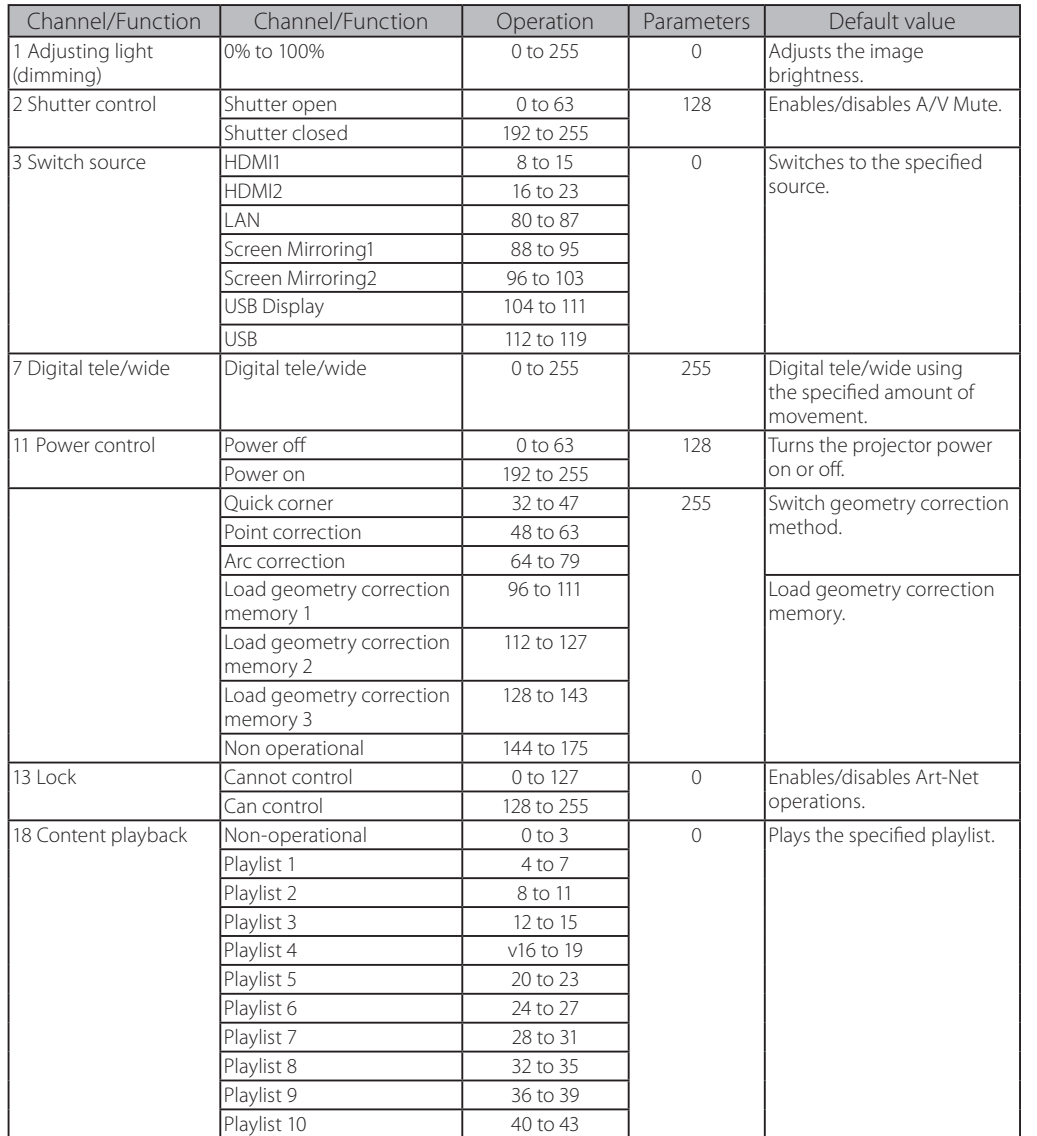

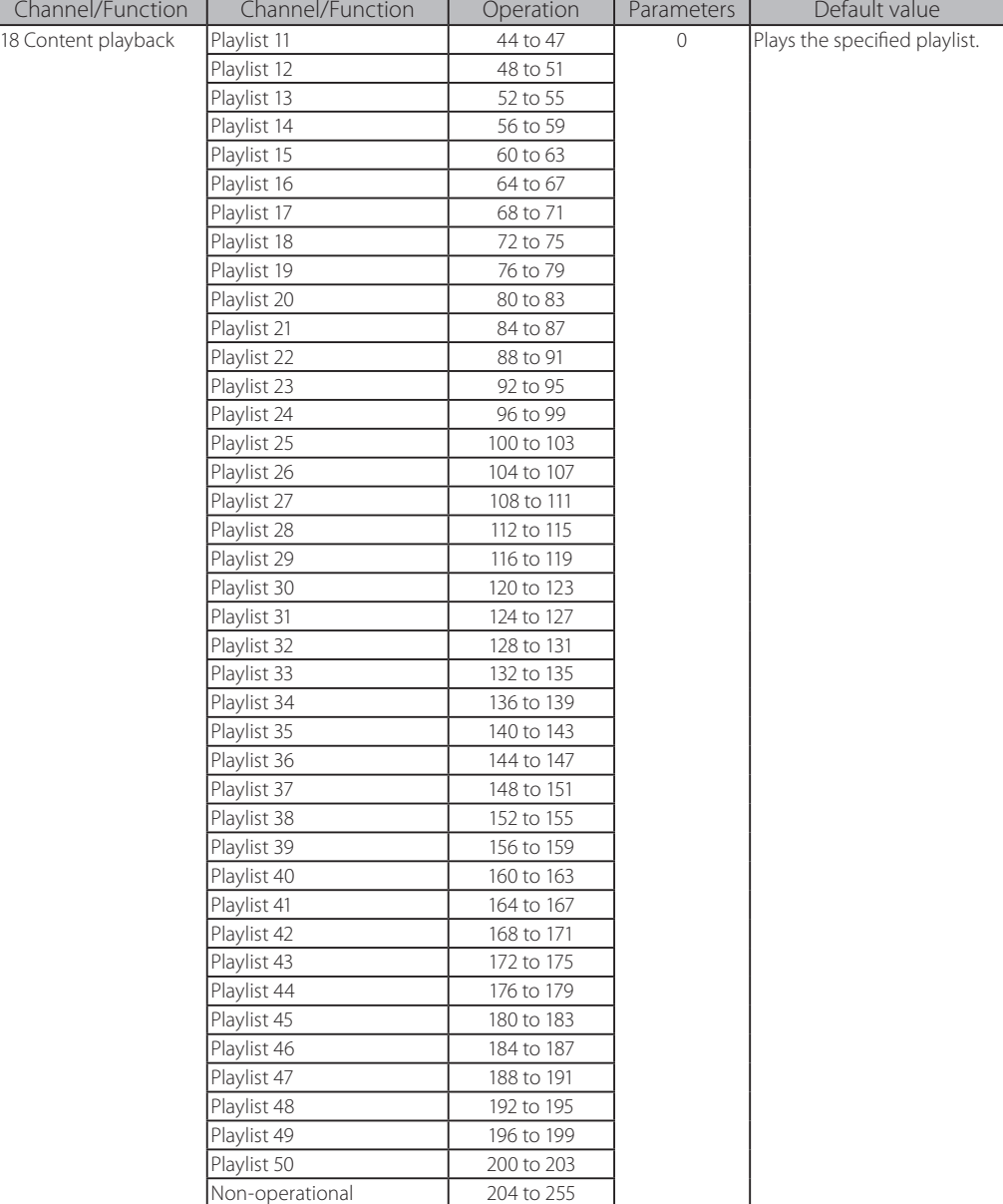

If you are controlling the projector using Art-Net and operating it from the remote control, settings made by the DMX controller or application software may differ from the projector's actual status. If you want to apply all the channel controls to the projector, set Channel 13 to "Cannot control", then set it back to "Can control".

# <span id="page-28-0"></span>**■ Appendix**

## **Cautions**

- 1. The copyright for this document is owned by the Seiko Epson Corporation. No part of this document may be reproduced, stored in a retrieval system, or transmitted in any form or by any means, electronic, mechanical, photocopying, recording, or otherwise, without the prior written permission of Seiko Epson Corporation.
- 2. This document is only to be used as instruction document for projector products.

# **Disclaimer**

- 1. The contents of this document are subject to change without notice.
- 2. While every precaution has been taken in the preparation of this document, Seiko Epson Corporation assumes no responsibility for errors or omissions. Neither is any liability assumed for damages resulting from the use of the information contained herein.
- 3. Responsibility for use of this document lies with the user. Seiko Epson Corporation shall not be liable to the purchaser of this document or third parties for damages, losses, costs, or expenses incurred by the purchaser or third parties as a result of use of this document.